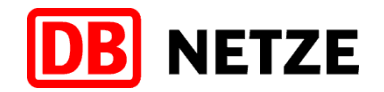

DB Netz AG Systementwicklung Zentrale Systeme I.NDE 231 Völckerstr. 5 80939 München www.dbnetze.com/fahrweg

Gemäß Verteiler Ril 483.0701

Philipp Pinter Tel.: 089 1308-5234 Mobil: 0160 97258041 philipp.pinter@deutschebahn.com Zeichen: I.NDE 231 Pi

15.06.2022

#### **Ausnahme 104 Aktualisierung 01 zur Richtlinie 483.0701 "ETCS-Fahrzeugeinrichtungen bedienen"**

Sehr geehrte Damen und Herren,

mit der Ausnahme 104 Aktualisierung 01 zur Richtlinie 483.0701 werden die nachfolgend aufgeführten Regeln zum Bedienen der ETCS-Fahrzeugeinrichtung in den entsprechenden Abschnitten der Richtlinie sowie in den Anhängen geändert bzw. neu aufgenommen und zum 11.12.2022 in Kraft gesetzt.

Die Ausnahme 104 Aktualisierung 01 zur Richtlinie 483.0701 ersetzt die Ausnahme 104.

DB Netz AG Sitz Frankfurt am Main Registergericht Frankfurt am Main HRB 50 879 USt-IdNr.: DE199861757

Vorsitzender des Aufsichtsrates: Ronald Pofalla

Vorstand: Frank Sennhenn, Vorsitzender

Jens Bergmann Dr. Christian Gruß Dr. Volker Hentschel Ute Plambeck Dr. Christian Runzheimer

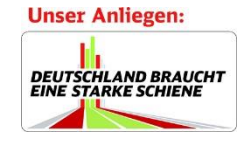

...

Nähere Informationen zur Datenverarbeitung im DB-Konzern finden Sie hier: www.deutschebahn.com/datenschutz

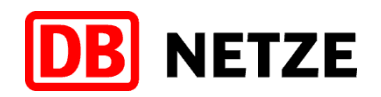

# **Übersicht der Änderungen und Ergänzungen**

# **483.0701 ETCS-Fahrzeugeinrichtungen bedienen:**

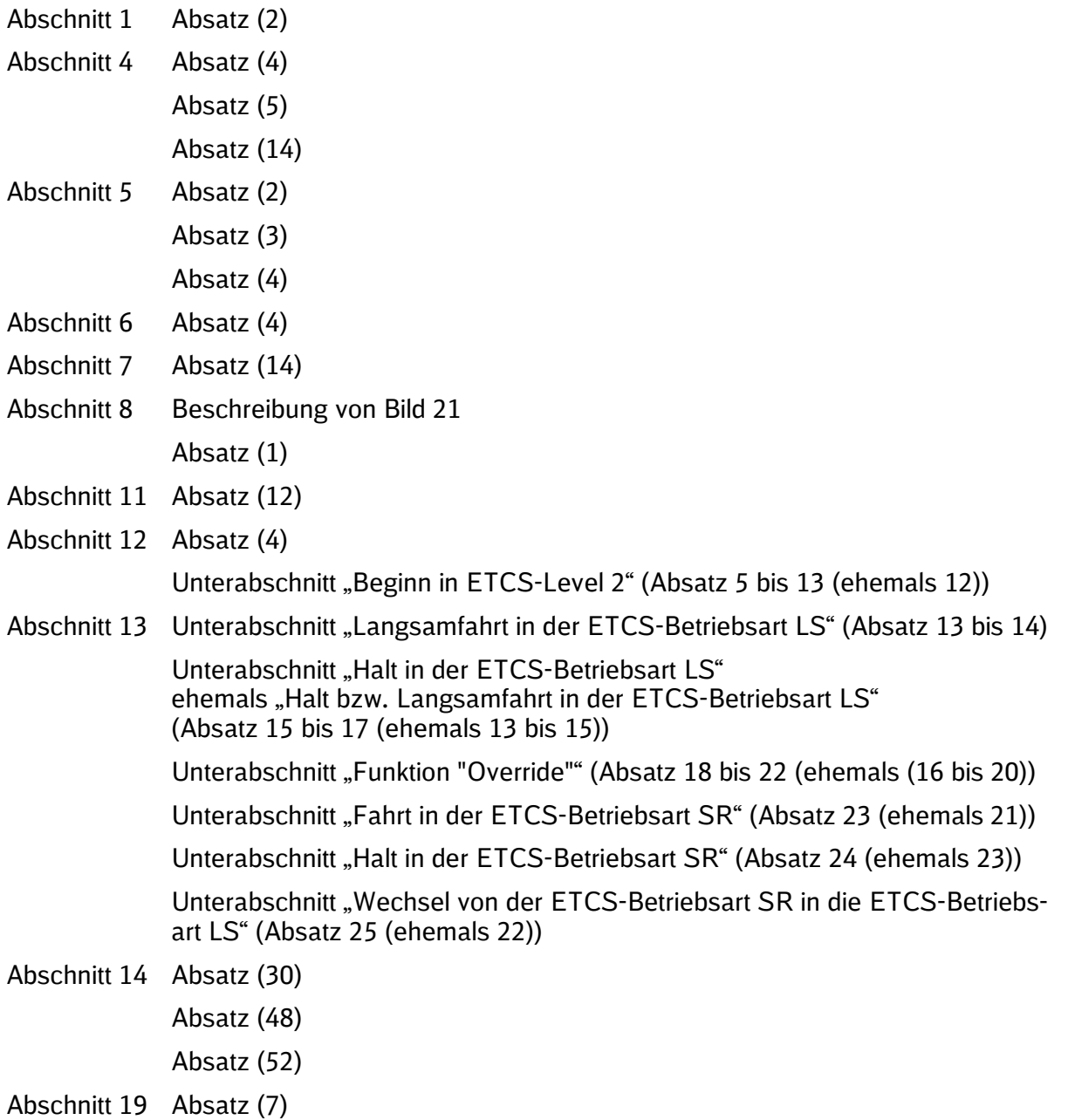

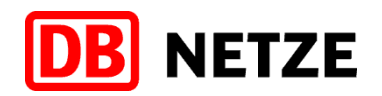

### **483.0701A01 Übersicht der ETCS-Textmeldungen:**

- Abschnitt 1 Textmeldungen auf Strecken mit ETCS-Level 1
- Abschnitt 2 Textmeldungen auf Strecken mit ETCS-Level 2
- Abschnitt 3 Textmeldungen vom ETCS-FzG

#### **483.0701A02 Unterschiede in der ETCS-Fahrzeugsoftware bei den Anzeigen am MFD:**

- Abschnitt 1 Unterschiede zu Abschnitt 7 "Anzeige am MFD"
- Abschnitt 2 Unterschiede zu Abschnitt 8 "Zusammenhang zwischen Bremskurven und Farbdarstellung der Geschwindigkeitsanzeige am MFD"
- Abschnitt 3 Unterschiede zu Abschnitt 9 "MFD-Menüstruktur"

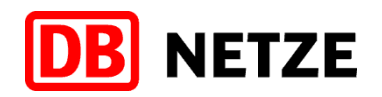

# **Erläuterungen zu den Änderungen und Ergänzungen**

### **483.0701 ETCS-Fahrzeugeinrichtungen bedienen:**

#### **Allgemeine Änderungen:**

In den Beschreibungen wurde "verdeckte Überwachungskurve" in "verdeckt wirkende Überwachungskurve" geändert, da so zum Ausdruck gebracht wird, dass die Überwachungskurve auch im Hintergrund wirkt.

Einzelne Formulierungen wurden an die Formulierungen aus der Ril 408 angepasst.

#### **Abschnitt 1 "Geltungsbereich" Absatz (2) "Inhalt":**

In der Beschreibung wurde ergänzt, dass mit ETCS-Fahrzeugsoftware die Systemversion der ETCS-FzG gemeint ist und mit ETCS-Streckensoftware die Systemversion der ETCS-Streckenausrüstung.

#### **Abschnitt 4 "ETCS-Betriebsarten" Absatz (4) "LS":**

Die Beschreibung wurde redaktionell überarbeitet.

#### Abschnitt 4 "ETCS-Betriebsarten" Absatz (14) "TR":

In der Beschreibung wurden bei den betreffenden Situationen die vom ETCS-FzG generierten Textmeldungen ergänzt. Diese werden nicht von der ETCS-Zentrale an das ETCS-FzG gesendet oder mittels Telegramm von einer Balise übertragen. Die Textmeldungen geben den Grund für den Wechsel in die ETCS-Betriebsart TR an.

Im Unterabsatz a) (ehemals b)) wurde die Beschreibung präzisiert und umgestellt, damit die Kernaussage am Satzanfang steht.

Im Unterabsatz b) (ehemals c)) wurde ergänzt, dass diese Situation nur beim Levelwechsel von ETCS-Level NTC PZB/LZB oder ETCS-Level 0 nach ETCS-Level 1 oder ETCS-Level 2 möglich ist. Die Textmeldung "Fehlende ETCS-Fahrterlaubnis beim Levelwechsel" wird in ETCS-Level 2, aber systembedingt auch in ETCS-Level 1 angezeigt, da in ETCS-Level 1 in der ETCS-Betriebsart LS technisch auch eine ETCS-Fahrterlaubnis an das ETCS-FzG mittels Balisen übertragen wird. Durch die Definition in der Ril 408 kann nur ein ETCS-geführter Zug und nicht ein signalgeführter Zug eine ETCS-Fahrterlaubnis erhalten.

Der Unterabsatz c) (ehemals a)) wurde zum besseren Verständnis aufgeteilt und beschreibt die Möglichkeit, die bei ETCS-Level 1 zum Wechsel in die ETCS-Betriebsart TR führet, wenn Override nicht aktiv ist. Die Textmeldung "Vorbeifahrt am ETCS-Halt" wird in ETCS-Level 2 (siehe Erläuterung zu Unterabsatz d), aber systembedingt auch in ETCS-Level 1 angezeigt (siehe Erläuterung zu Unterabsatz b)).

Der Unterabsatz d) (ehemals a)) wurde zum besseren Verständnis aufgeteilt und beschreibt die Möglichkeit, die bei ETCS-Level 2 zum Wechsel in die ETCS-Betriebsart TR führet, wenn Override nicht aktiv ist. Ergänzt wurde, dass entsprechend Ril 408.2101A01 nur ein ETCS-geführter Zug in den ETCS-Betriebsarten FS und OS mit einer ETCS-Fahrterlaubnis einen ETCS-Halt bekommen kann. Die Textmeldung "Vorbeifahrt am ETCS-Halt" wird in ETCS-Level 2 in den ETCS-Betriebsarten FS und OS angezeigt. Die Textmeldung "Halt in SR" wird nur auf ETCS-Level 2 Strecken in der ETCS-Betriebsart SR bei Vorbeifahrt am Signal Ne 14 ohne aktiven Override angezeigt, da nur auf diesen Strecken die Balisen verlegt sind, die ein entsprechendes Telegramm übertragen.

Der ehemalige Unterabsatz d) wurde gelöscht, da sich das System in der Situation "Wechsel in die ETCS-Betriebsart TR beim Erkennen eines falschen Fahrwegs oder einer falschen Fahrtrichtung" entsprechend Unterabsatz h) verhält.

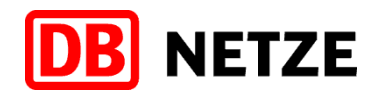

Der Unterabsatz e) wurde neu aufgenommen und beschreibt die Situation des Wechsels in die ETCS-Betriebsart TR, wenn eine "LEU gestört" ist.

Im Unterabsatz f) wurden die ETCS-Level ergänzt, bei denen diese Situation vorkommen kann. Die Situation "Wechsel in die ETCS-Betriebsart TR bei einer angekündigten, aber nicht gefundenen Balise" wurde entfernt, da diese nur eine Möglichkeit eines möglichen Balisenlesefehlers ist. Im Unterabsatz g) wurde die Beschreibung präzisiert und um die ETCS-Level ergänzt, bei denen diese Situation vorkommen kann. Die Situation tritt ein, wenn die Systemversion des ETCS-FzG nicht kompatibel mit der Systemversion der ETCS-Streckeneinrichtung ist.

Im Unterabsatz h) wurde die Situation neu aufgenommen, dass die ETCS-Zentrale die ETCS-Fahrterlaubnis zurücknimmt.

Durch den ergänzten Hinweis nach Unterabsatz h) wird verdeutlicht, dass in der Auflistung nur die am häufigsten vorkommenden Situationen beschrieben sind.

#### **Abschnitt 5 "ETCS-Streckeneinrichtungen" Absatz (2) "Balise":**

Die Beschreibung wurde zusammengefasst und präzisiert. Der Unterschied zwischen schaltbaren Balisen und nicht schaltbaren Balisen wurde anhand von Beispielen verdeutlicht. Der letzte Absatz wurde gelöscht, da dieser Sachverhalt bereits in Abschnitt 6 Absatz 4 "Balisen / Euroloopantenne" beschrieben ist.

#### **Abschnitt 5 "ETCS-Streckeneinrichtungen" Absatz (3) "Euroloop":**

Die Beschreibung wurde präzisiert und um den Hinweis ergänzt, dass es auf den Strecken der DB Netz AG kein Euroloop gibt.

#### **Abschnitt 5 "ETCS-Streckeneinrichtungen" Absatz (4) "LEU":**

Die Beschreibung wurde präzisiert.

**Abschnitt 6 "ETCS-Fahrzeugeinrichtung" Absatz (4) "Balisen-/ Euroloopantenne":** Die Beschreibung wurde präzisiert.

#### Abschnitt 7 "Anzeigen am MFD" Unterabschnitt "Geschwindigkeits- und Überwachungs**bereich" Absatz (14) "Release Speed":**

Im Unterabsatz a) wurde die Beschreibung zur besseren Lesbarkeit neu strukturiert. Durch die neue Aufteilung im ersten Teil wird der Unterschied zwischen Signalen und Gleisabschluss, der keine neuen Signalinformationen überträgt, verdeutlicht. In den beiden letzten Absätzen im Unterabsatz a) wurde die Beschreibung präzisiert, da diese auch für die in der Fußzeile genannten Sperrsignale gilt.

Im Unterabsatz b) wurde in der Beschreibung ergänzt, dass wenn ein Fahrzeug vor einem Signal, welches eine Release Speed anzeigt, zum Halten gekommen ist, abhängig von der Streckenprojektierung die Release Speed reduziert werden kann, um entweder eine Weiterfahrt mit verringerter Release Speed zu ermöglichen oder bei einer Release Speed von 0 km/h eine Anfahrt gegen Halt zu verhindern. Zusätzlich wurde ergänzt, wann die Release Speed gelöscht wird.

#### Abschnitt 11 "Vorbereitungsarbeiten" Absatz (12) "Zugdaten (Train data)":

Es wurde präzisiert, dass die ETCS-Zugart nur dann in den Regeln der Fahrzeuge bekanntgegeben werden muss, wenn diese fahrzeugabhängig geändert werden kann.

Im Unterabsatz b) wurde "Einstelltabelle" durch "Regeln für das Bedienen der Fahrzeuge" ersetzt, da es in der Verantwortung des EVU liegt, in welcher Form die einzustellende ETCS-Zugart dem Tf bekanntgegeben wird. Die Fußnote "Die Zugart kann ggf. in einer separaten Einstelltabelle bekannt gegeben sein." wurde gelöscht, da deren Inhalt bereits im Unterabsatz b) enthalten ist.

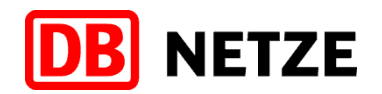

#### **Abschnitt 12 "Beginn einer Zugfahrt" Unterabschnitt "Beginn in ETCS-Level 2":** Absatz (5) "Anfrage":

Die Beschreibung wurde präzisiert. Zur besseren Übersicht wurde die Aufzählung in eine alphabetische Aufzählung geändert und die unterschiedlichen Textmeldungen mit Aufzählungszeichen versehen sowie die Textmeldung "Sie dürfen ohne Bedienen Override EOA vorbeifahren an ETCS-Bk … [Signalbezeichnung]" ergänzt.

Absatz (9) "Textmeldung "Sie dürfen vorbeifahren an ..." oder "Sie dürfen ohne Bedienen Override EOA vorbeifahren an …"":

In dem Absatz wurde der Randvermerk "Textmeldung "Sie dürfen vorbeifahren an ..."" in "Textmeldung "Sie dürfen vorbeifahren an …" oder "Sie dürfen ohne Bedienen Override EOA vorbeifahren an ..."" geändert und die Textmeldung "Sie dürfen ohne Bedienen Override EOA vorbeifahren an ETCS-Bk … [Signalbezeichnung]" ergänzt.

Absatz (10) "Textmeldung "... Kontaktdaten überprüfen. Sonst Befehl erforderlich.""

In dem Absatz wurde der Randvermerk "Textmeldung "ETCS-Zentrale Kontaktdaten überprüfen. Sonst Befehl erforderlich." oder "RBC-Kontaktdaten überprüfen. Sonst Befehl erforderlich."" in "Textmeldung "… Kontaktdaten überprüfen. Sonst Befehl erforderlich."" eingekürzt.

Absatz (13) ehemals (12) "ETCS-Betriebsart SR angekündigt":

Die Beschreibung nach Bild 52 wurde neu in Unterabsätze aufgeteilt und präzisiert.

Dem Unterabsatz a) wurde der vorhandene Hinweis zugeordnet. Im Hinweis wurde präzisiert, dass der Tf keinen zusätzlichen Befehl für das Bedienen von "Override" benötigt, da das Signal Ne 14, an dem vorbeigefahren werden soll, bereits im Befehl genannt ist.

Im Unterabsatz b) wurden die in Absatz 9 genannten Textmeldungen erneut aufgeführt. Weiterhin wurde ergänzt, dass bei den genannten Textmeldungen "Override" nicht bedient werden darf. Dadurch kann das ETCS-FzG überwachen, dass der Zug das richtige Gleis bis zu dem in der Textmeldung genannten Signal befährt.

#### **Abschnitt 13 "Regelbetrieb" Unterabschnitt "Langsamfahrt in der ETCS-Betriebsart LS":**

Die Unterabschnittsüberschrift "Langsamfahrt in der ETCS-Betriebsart LS" wurde geändert in "Überwachung von angekündigten Geschwindigkeitsverminderungen". Die Anpassung war notwendig, da sich die Signalbedeutung "Langsamfahrt" ausschließlich auf den Signalbegriff Hp 2 bezieht.

Absatz (13) "Fahrt erwarten mit Zs 3v oder Langsamfahrt erwarten":

Der Randvermerk "Fahrt erwarten mit Zs 3v oder Langsamfahrt erwarten" wurde in "Verdeckt wirkende Überwachungskurve" geändert und die Beschreibung präzisiert.

Absatz (14) "Änderung der verdeckt wirkenden Überwachungskurve":

Der Randvermerk "Aktualisierung der verdeckten Überwachungskurve" wurde in "Änderung der verdeckt wirkenden Überwachungskurve" geändert und die Beschreibung präzisiert.

#### **Abschnitt 13 "Regelbetrieb" Unterabschnitt "Halt in der ETCS-Betriebsart LS":**

Absatz (16) ehemals (14) "Löschen der LSSMA und Änderung der verdeckten Überwachungskurve":

Der Randvermerk "Löschen der LSSMA und Änderung der verdeckten Überwachungskurve" wurde in "Löschen der LSSMA und Änderung der verdeckt wirkenden Überwachungskurve" geändert und die Beschreibung präzisiert.

Im Unterabschnitt a) wurde beim Sperrsignal der Verweis auf die Fußnote ergänzt, da mit diesem Sperrsignal nur die in der Fußnote genannten Sperrsignale gemeint sind.

Im Unterabschnitt b) wurde das analoge Verhalten für Sperrsignale gelöscht, da dies nicht zutrifft.

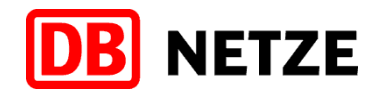

Absatz (17) ehemals (15) "Löschen der Release Speed":

Im ersten Anstrich der Beschreibung wurde das Signal Ne 1 entfernt, da für die Vorbeifahrt an diesem Signal ein Befehl erforderlich ist. Durch das Bedienen von "Override" wechselt das ETCS-FzG in die ETCS-Betriebsart SR, wodurch die Release Speed gelöscht wird. Dieser Sachverhalt steht bereits im zweiten Anstrich.

#### Abschnitt 13 "Regelbetrieb" Unterabschnitt "Funktion "Override"":

Absatz (19) ehemals (17) ""Override" betätigen":

In der Beschreibung wurde zur besseren Übersicht und eindeutigen Zuordnung die Aufzählung in eine alphabetische Aufzählung geändert.

Im Unterabsatz a) wurde ergänzt, dass bei den aufgeführten Textmeldungen (siehe Abschnitt 12 Absatz 9 und 13) das Bedienen von "Override" nicht erforderlich ist.

Absatz (20) ehemals (18) "Wechsel in die ETCS-Betriebsart SR":

In dem Absatz wurde präzisiert, dass wie in Absatz 18 (ehemals 16) beschrieben, Override nur im ETCS-Level 2 in der ETCS-Betriebsart SB verfügbar ist. Weiterhin wurde ergänzt, dass mit dem Betätigen von Override auch das zugehörige Symbol am MFD angezeigt wird.

Absatz (21) ehemals (19) ""Override" aktiv":

Im Unterabsatz c) wurde in der Beschreibung ergänzt und durch diese klargestellt, dass es sich in dieser Situation nicht um die Vorbeifahrt an einen ETCS-Halt handelt. Durch das Bedienen von "Override EOA" ist das ETCS-FzG in die ETCS-Betriebsart SR gewechselt, wodurch der bisher ETCS-geführte Zug zum signalgeführten Zug wird. Somit fährt der jetzt signalgeführte Zug nicht an einem ETCS-Halt vorbei, sondern an der Stelle, an der zuvor die ETCS-Fahrterlaubnis endete und somit der ETCS-Halt lag.

Die Unterabsätze d) und e) wurden im Unterabsatz d) zusammengefasst, da in beiden Fällen ein Befehl erforderlich ist. Es wurde klargestellt, dass das Beispiel der bestehenden ETCS-Fahrterlaubnis nur für ETCS-Level 2 gilt.

Im Hinweis wurde einen Teil des Hinweises aus Absatz 22 (ehemals 20) aufgenommen.

Absatz (22) ehemals (20) ""Override" erlischt":

In der Beschreibung (ehemals Hinweis) wurde präzisiert, dass ein erneutes Bedienen von Override ohne zusätzlichen Befehl nur für die Vorbeifahrt am Signal oder Blockkennzeichen zulässig ist. Der zweite Teil des bestehenden Hinweises wurde gelöscht und in den Hinweis nach Absatz 21 (ehemals 19) verschoben.

#### Abschnitt 14 "Automatischer Levelwechsel" Unterabschnitt "Automatischer Levelwechsel **von ETCS-Level 2 nach ETCS-Level 1" Absatz (48) "Ankündigung":**

Die Beschreibung wurde präzisiert und ergänzt, dass mit der Ankündigung des Levelwechsels von ETCS-Level 2 in der ETCS-Betriebsart FS oder OS nach ETCS-Level 1 in die ETCS-Betriebsart LS die Textmeldung "Ende ETCS-Level 2" von der ETCS-Zentrale gesendet wird.

#### Abschnitt 19 "Unregelmäßigkeiten im Betrieb" Unterabschnitt "ETCS-Betriebsart PT" Ab**satz (7) "ETCS-Level 2":**

Die Beschreibung wurde neu strukturiert und präzisiert.

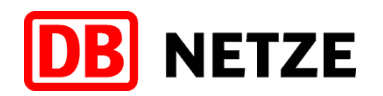

#### **483.0701A01 Übersicht der ETCS-Textmeldungen:**

**Abschnitt 1 Textmeldungen auf Strecken mit ETCS-Level 1:**

Die Beschreibung einzelner Textmeldungen wurde präzisiert.

#### **Abschnitt 2 Textmeldungen auf Strecken mit ETCS-Level 2:**

Die Beschreibung der Textmeldungen wurde teilweise präzisiert bzw. korrigiert und um neue Textmeldungen ergänzt, die auf ETCS-Level 2 Strecken angezeigt werden können.

Bei den thematisch gleichen Textmeldungen, die sich nur vom Wortlaut der Textmeldung unterscheiden, wurden in den Spalten wie z. B. "Grund/Systemreaktion" oder "Maßnahme/Handlung" die Zellen zusammengefasst.

#### **Abschnitt 3 Textmeldungen vom ETCS-FzG:**

Die Beschreibung der Textmeldungen wurde teilweise präzisiert bzw. korrigiert. Des Weiteren wurde in der Spalte Textmeldung unter jeder deutschen Textmeldung die zugehörige englische Textmeldung entsprechend dem vorgegebenen Wortlaut aus der europäischen Spezifikation ergänzt.

### **483.0701A02 Unterschiede in der ETCS-Fahrzeugsoftware bei den Anzeigen am MFD:**

Der Anhang wurde neu aufgenommen und enthält die Unterschiede am MFD bezüglich der Anzeigen im Vorschaubereich, bei der Farbdarstellung der Geschwindigkeitsanzeige und der MFD-Menüstruktur.

Mit freundlichen Grüßen DB Netz AG

gez. i. V. Schmidtke gez. i. A. Pinter Leiter I.NDE 231 **I.NDE 231** 

(Fachautor Ril 483.0701)

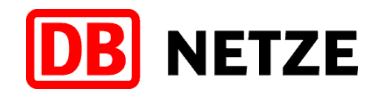

DB Netz AG Bauartverantwortung Lastenheft-Entwicklung und ETCS-Fahrzeugtechnik I.NAI 4521 Völckerstr. 5 80939 München www.dbnetze.com/fahrweg

Gemäß Verteiler Ril 483.0701

Philipp Pinter Tel.: 089 1308-5234 Mobil: 0160 97258041 philipp.pinter@deutschebahn.com Zeichen: I.NAI 4521 Pi

03.09.2021

### **Ausnahme 104 zur Richtlinie 483.0701 "ETCS-Fahrzeugeinrichtungen bedienen"**

Sehr geehrte Damen und Herren,

mit der Ausnahme 104 zur Richtlinie 483.0701 werden die nachfolgend aufgeführten Regeln zum Bedienen der ETCS-Fahrzeugeinrichtung in den entsprechenden Abschnitten der Richtlinie geändert bzw. ergänzt und zum 11.12.2022 in Kraft gesetzt.

...

DB Netz AG Sitz Frankfurt am Main Registergericht Frankfurt am Main HRB 50 879 USt-IdNr.: DE199861757

Vorsitzender des Aufsichtsrates: Ronald Pofalla

Vorstand: Frank Sennhenn, Vorsitzender

Jens Bergmann Dr. Christian Gruß Dr. Volker Hentschel Ute Plambeck Dr. Christian Runzheimer

DEUTSCHLAND BRAUCHT<br>EINE STARKE SCHIENE

**Unser Anliegen:** 

Nähere Informationen zur Datenverarbeitung im DB-Konzern finden Sie hier: www.deutschebahn.com/datenschutz

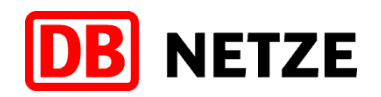

# **Übersicht der Änderungen und Ergänzungen**

# **483.0701 ETCS-Fahrzeugeinrichtungen bedienen:**

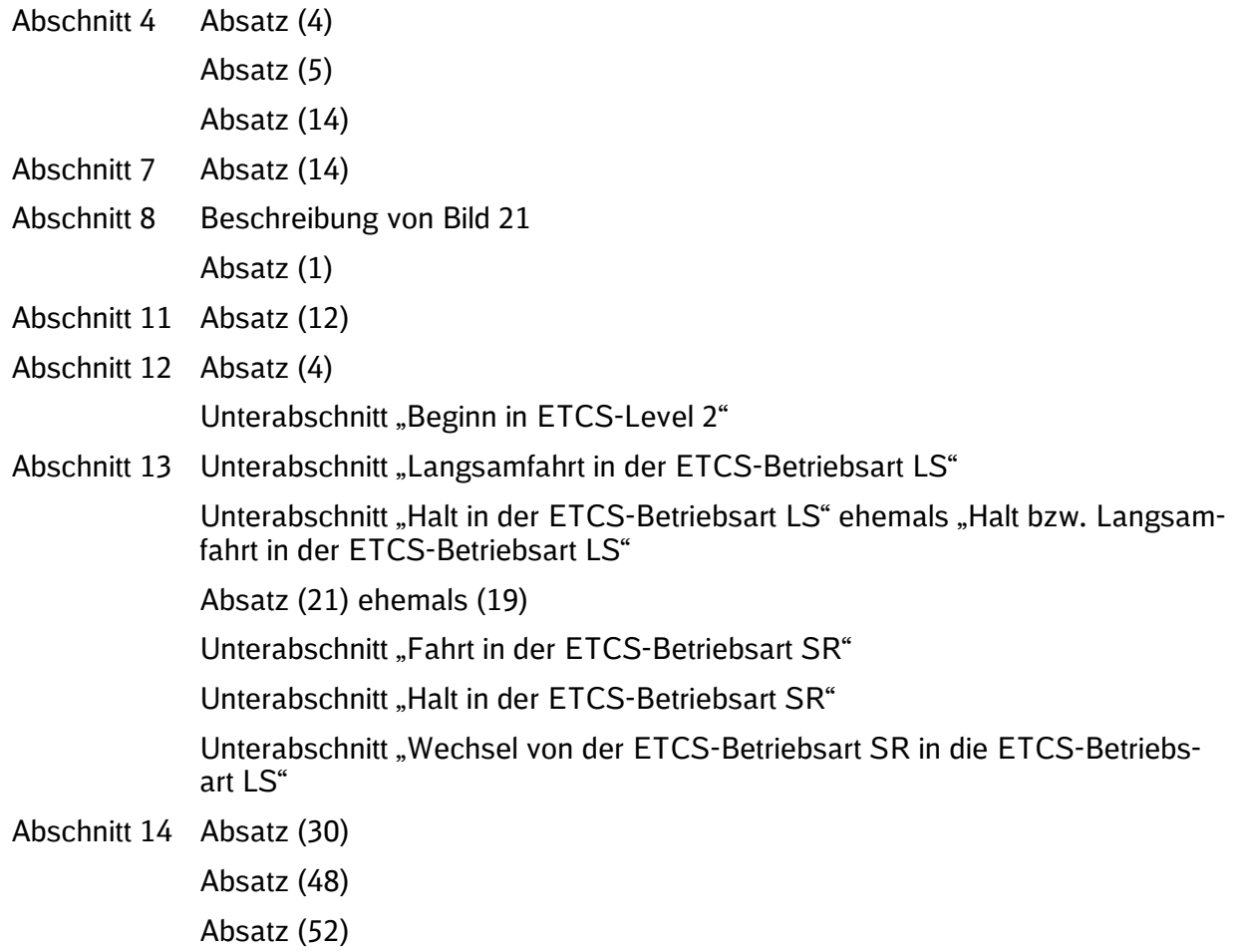

# **483.0701A01 Übersicht der ETCS-Textmeldungen:**

- Abschnitt 1 Textmeldungen auf Strecken mit ETCS-Level 1
- Abschnitt 2 Textmeldungen auf Strecken mit ETCS-Level 2

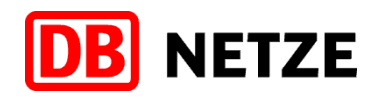

# **Erläuterungen zu den Änderungen und Ergänzungen**

### **483.0701 ETCS-Fahrzeugeinrichtungen bedienen:**

### **Abschnitt 4 "ETCS-Betriebsarten" Absatz (4) "LS":**

In der Beschreibung wurde geändert, dass das ETCS-FzG das Einhalten der zulässigen Höchstgeschwindigkeit auf 160 km/h überwacht und nicht mehr auf unterschiedliche Geschwindigkeiten, die abhängig vom Bremswegabstand der Strecke sind. Ergänzt wurde, dass das ETCS-FzG eine niedrigere Geschwindigkeit überwacht, welche sich durch eine Geschwindigkeitssignalisierung am Vor- bzw. Hauptsignal ergeben kann. Des Weiteren wurde geändert, dass die LSSMA nur noch bei der Signalbedeutung "Halt erwarten" überwacht wird. In diesem Fall wird die LSSMA streckenseitig übertragen und am MFD angezeigt.

#### **Abschnitt 4 "ETCS-Betriebsarten" Absatz (5) "SR":**

Es wurde ergänzt, dass das ETCS-FzG die unzulässige Vorbeifahrt am Signal Ne 14 überwacht. Des Weiteren wurde geändert, dass die Überwachung der zulässigen Geschwindigkeit abhängig von der ETCS-Streckenausrüstung ist. Auf Strecken mit ETCS-Level 1 wird auf 20 km/h und auf Strecken mit ETCS-Level 2 wird auf 40 km/h überwacht.

#### **Abschnitt 4 "ETCS-Betriebsarten" Absatz (14) "TR":**

Es wurde präzisiert, dass ein Wechsel in ETCS-Level 1 in die ETCS-Betriebsart TR nur an folgenden Sperrsignalen erfolgen kann:

- Sperrsignale am Gegengleis in Höhe des Einfahrsignals
- Sperrsignale, die Ziel einer Zugfahrt sind
- Sperrsignale vor Gruppensignalen

Sperrsignale, die ausschließlich in Verbindung mit einer Rangierfahrt stehen, sind nicht mit ETCS-Level 1 ausgerüstet.

## Abschnitt 7 "Anzeigen am MFD" Absatz (14) "Release Speed":

Die Beschreibung für die Anzeige der Release Speed bei ETCS-Level 1 wurde präzisiert und die Sperrsignale aufgeführt (siehe Auflistung in den Erläuterungen bei Abschnitt 4 (14)), bei denen eine Release Speed angezeigt werden kann. Die zweite Aufzählung wurde nochmals untergliedert und um die Möglichkeiten ergänzt, wann eine Release Speed von 15 km/h angezeigt wird.

#### Abschnitt 8 "Zusammenhang zwischen Bremskurven und Farbdarstellung der Geschwin**digkeitsanzeige" Bild 21:**

In der Beschreibung zu Bild 21 wurde geändert, dass eine Zwangsbremsung bei ETCS-Level 1 bei Anstoß an die Zwangsbremskurve bis zum Stillstand fortgeführt wird. Die Unterscheidung, dass dies von der ETCS-Streckensoftware abhängt, ist entfallen.

#### **Abschnitt 8 "Zusammenhang zwischen Bremskurven und Farbdarstellung der Geschwin**digkeitsanzeige" Absatz (1) "Anstoß an die Zwangsbremskurve":

Im Absatz wurde geändert, dass eine Zwangsbremsung bei ETCS-Level 1 bei Anstoß an die Zwangsbremskurve bis zum Stillstand fortgeführt wird. Die Unterscheidung, dass dies von der ETCS-Streckensoftware abhängt, ist entfallen.

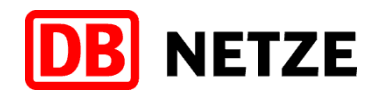

### Abschnitt 11 "Vorbereitungsarbeiten" Absatz (12) "Zugdaten (Train data)":

In dem Absatz wurde der Randvermerk "Zugnummer (Train data)" in "Zugdaten (Train data)" korrigiert. Die Beschreibung für den Einstellwert VMZ ist mit den Ril 483.xxxx für die Zugbeeinflussungsanlagen PZB und LZB vereinheitlicht worden. Die Aufzählung beim Einstellwert VMZ wurde nochmal untergliedert, da die unter a) aufgeführten Geschwindigkeiten grundsätzlich zu beachten sind und die unter b) nur, wenn für den ermittelten Einstellwert VMZ nicht genügend Brh zur Verfügung stehen und deshalb der Einstellwert VMZ angepasst werden muss. Im Absatz mit dem neuen Randvermerk "VMZ verringern" wurde geändert, dass dieser nur gilt, wenn der Zug bereits abgefahren ist und es einen Grund für eine Verringerung des Einstellwertes VMZ gibt. *Hinweis: Die Einstelltabelle bzw. ein vergleichbares Dokument erhalten Sie von Ihrem EVU.*

#### Abschnitt 12 "Beginn einer Zugfahrt" Absatz (4) "Wechsel in ETCS-Betriebsart LS":

Die Beschreibung wurde präzisiert und in der Aufzählung um den Wechsel an der Aufwertebalise, die 250 m vor bestimmten Signalen liegen kann, ergänzt. Diese Signale sind Hauptsignale, Sperrsignale (siehe Auflistung in den Erläuterungen bei Abschnitt 4 (14)) oder das Signal Ne 1.

#### **Abschnitt 12 "Beginn einer Zugfahrt" Unterabschnitt "Beginn in ETCS-Level 2":**

Absatz (5) "Anfrage":

In der Beschreibung wurde bei der Aufzählung die Textmeldung "Zug nicht im System geführt. Zugnummer prüfen." ergänzt.

Absatz (11) "Textmeldung "Zug nicht im System geführt. Zugnummer prüfen."":

Der Absatz wurde neu aufgenommen und beschreibt die Möglichkeit, dass die ETCS-Zentrale keine ETCS-Fahrterlaubnis erteilen kann, da die im ETCS-FzG gespeicherte Zugnummer nicht mit der Zugnummer aus der Zugnummermeldeanlage übereinstimmt. Wenn nach Überprüfen der Zugnummer und der RBC-Kontaktdaten sowie einer eventuellen Berichtigung dieser von der ETCS-Zentrale keine ETCS-Fahrterlaubnis erteilt wurde, verständigen Sie den Fdl und teilen ihm die Textmeldung mit. Der Fdl prüft daraufhin, ob die Zugnummerneingabe im Stellwerk richtig ist. Sollte nach der Überprüfung und Berichtigung keine ETCS-Fahrterlaubnis übermittelt werden, kann die Zustimmung zur Abfahrt des Zuges nur mit Befehl erfolgen. *Hintergrund:*

*Eine Zugnummernmeldeanlage ist eine Einrichtung, bei der eine in die Anlage eingewählte Zugnummer im Gleisbild der Meldetafel oder im Zugnummernfeld der Bedienoberfläche eines Elektronischen Stellwerks (ESTW) angezeigt und entsprechend des Verlaufes der Zugfahrt von Betriebsstelle zu Betriebsstelle bzw. von Gleisabschnitt zu Gleisabschnitt weiter geschaltet wird.*

Absatz (13) ehemals (12) "ETCS-Betriebsart SR angekündigt":

Der erste Hinweis wurde präzisiert und verdeutlicht somit, dass für die anschließende Vorbeifahrt an dem im Befehl oder in der Textmeldung genannten Signal Ne 14 kein weiterer Befehl notwendig ist.

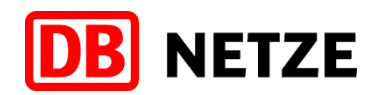

#### Abschnitt 13 "Regelbetrieb" Unterabschnitt "Langsamfahrt in der ETCS-Betriebs**art LS":**

Absatz (13) "Fahrt erwarten mit Zs 3v oder Langsamfahrt erwarten":

Der Absatz wurde neu aufgenommen und beschreibt, bei welchem Signalbegriff bzw. bei welcher Signalbedeutung das ETCS-FzG eine Einschränkung erhalten kann. Nach Vorbeifahrt am Signal muss der Zug ggf. eine neue, niedrigere Geschwindigkeit nach Ablauf der verdeckten Überwachungskurve erreicht haben, die abhängig von der Geschwindigkeitssignalisierung ist und durch eine verdeckte Überwachungskurve überwacht werden kann. Die verdeckte Überwachungskurve endet ca. 250 m vor dem nächsten Hauptsignal.

Befindet sich in diesem Bereich eine Langsamfahrstelle, dann wird durch die verdeckte Überwachungskurve die niedrigere Geschwindigkeit überwacht. Dies kann die Geschwindigkeit aus der verdeckten Überwachungskurve oder aus der Überwachungskurve einer Langsamfahrstelle sein, wenn die Geschwindigkeit der Langsamfahrstelle niedriger ist als aus der verdeckten Überwachungskurve.

Absatz (14) "Änderung der verdeckten Überwachungskurve":

Der Absatz wurde neu aufgenommen und beschreibt, bei welchem Signalbegriff bzw. bei welcher Signalbedeutung und in welchem Abstand die verdeckte Überwachungskurve geändert wird. Die für ETCS-Level 1 mit Balisen ausgerüsteten Sperrsignale sind in den Erläuterungen in Abschnitt 4 (14) aufgelistet.

Wenn entsprechend b) die Geschwindigkeitsüberwachung weiterhin auf die verminderte Geschwindigkeit fortgeführt werden soll, wird am Hauptsignal eine Langsamfahrstelle von 1 m Länge eingerichtet, die am Hauptsignal beginnt und unmittelbar danach endet.

#### **Abschnitt 13 "Regelbetrieb" Unterabschnitt "Halt in der ETCS-Betriebsart LS":**

Der Unterabschnitt "Halt bzw. Langsamfahrt in der ETCS-Betriebsart LS" wurde in "Halt in der ETCS-Betriebsart LS" geändert.

Absatz (15) ehemals (13) "Anzeige der LSSMA":

Im Absatz wurde präzisiert und geändert, dass die LSSMA nach Vorbeifahrt am Signal mit der Signalbedeutung "Halt erwarten" oder am alleinstehenden Signal Ne 2 angezeigt wird. Des Weiteren wird die LSSMA am MFD mit einer variablen Verzögerung von ca. 10 – 40 s, die abhängig vom Bremswegabstand ist, angezeigt.

Die verdeckte Überwachungskurve endet ca. 250 m vor dem Halt zeigenden Haupt- bzw. Sperrsignal oder am Signal Ne 1 und ist nicht mehr abhängig vom Bremswegabstand.

Absatz (16) ehemals (14) "Löschen der LSSMA und Änderung der verdeckten Überwachungskurve":

In dem Absatz wurde der Randvermerk "Löschen der LSSMA" in "Löschen der LSSMA und Änderung der verdeckten Überwachungskurve" geändert, die Beschreibung überarbeitet und die unterschiedlichen Möglichkeiten nummeriert, die beschreiben bei welchem Signalbegriff bzw. bei welcher Signalbedeutung und in welchem Abstand die verdeckte Überwachungskurve geändert wird. Ergänzt wurde die Möglichkeit c) Fahrtstellung ohne Geschwindigkeitssignalisierung. Die für ETCS-Level 1 mit Balisen ausgerüsteten Sperrsignale sind in den Erläuterungen in Abschnitt 4 (14) aufgelistet.

Wenn entsprechend b) die Geschwindigkeitsüberwachung weiterhin auf die verminderte Geschwindigkeit fortgeführt werden soll, wird am Hauptsignal eine Langsamfahrstelle von 1 m Länge eingerichtet, die am Hauptsignal beginnt und unmittelbar danach endet.

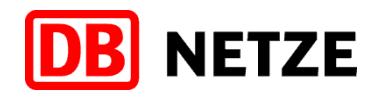

Absatz (17 ehemals 15) "Löschen der Release Speed":

In der Beschreibung wurde präzisiert, an welchen Sperrsignalen (siehe Auflistung in den Erläuterungen bei Abschnitt 4 (14)) die Release Speed gelöscht wird. Des Weiteren wurde ergänzt, dass die Release Speed auch am Signal Ne 1 gelöscht wird.

### **Abschnitt 13 "Regelbetrieb" Absatz (21) ehemals (19) ""Override" aktiv":**

Im Hinweis wurde geändert, dass die Geschwindigkeit, ab der Sie Override bereits während der Fahrt aktivieren können, abhängig von der ETCS-Streckenausrüstung ist. Auf Strecken mit ETCS-Level 1 bei kleiner/gleich 20 km/h und auf Strecken mit ETCS-Level bei kleiner/gleich 40 km/h.

### **Abschnitt 13 "Regelbetrieb" Unterabschnitt "Fahrt in der ETCS-Betriebsart SR":**

Absatz (23) ehemals (21) "Überwachungsgrößen in der ETCS-Betriebsart SR einblenden": In der Beschreibung wurde geändert, dass die vom ETCS-FzG überwachte zulässige Geschwindigkeit abhängig von der ETCS-Streckenausrüstung ist. Auf Strecken mit ETCS-Level 1 wird auf 20 km/h und auf Strecken mit ETCS-Level 2 wird auf 40 km/h überwacht.

Absatz (22) "Wechsel in die ETCS-Betriebsart LS":

Der Absatz wurde verschoben unter den neu aufgenommenen Unterabschnitt "Wechsel von der ETCS-Betriebsart SR in die ETCS-Betriebsart LS". Der neue Unterabschnitt steht nach dem Unterabschnitt "Halt in der ETCS-Betriebsart SR".

## **Abschnitt 13 "Regelbetrieb" Unterabschnitt "Halt in der ETCS-Betriebsart SR":**

Absatz (24) ehemals (23) "Anzeige Sollgeschwindigkeit":

In der Beschreibung wurde geändert, dass die angezeigte Sollgeschwindigkeit abhängig von der ETCS-Streckenausrüstung ist. Auf Strecken mit ETCS-Level 1 wird 20 km/h und auf Strecken mit ETCS-Level 2 wird 40 km/h angezeigt.

#### **Abschnitt 13 "Regelbetrieb" Unterabschnitt "Wechsel von der ETCS-Betriebsart SR in die ETCS-Betriebsart LS":**

Absatz (25) ehemals (22) "Wechsel in die ETCS-Betriebsart LS":

Der Absatz wurde unter den neu aufgenommenen Unterabschnitt "Wechsel von der ETCS-Betriebsart SR in die ETCS-Betriebsart LS" verschoben, die Beschreibung präzisiert und in der Aufzählung um den Wechsel an der Aufwertebalise, die 250 m vor bestimmten Signalen liegen kann, ergänzt. Diese Signale sind Hauptsignale, Sperrsignale (siehe Auflistung in den Erläuterungen bei Abschnitt 4 (14)) oder das Signal Ne 1.

In den Bildern 60 und 61 wurde ergänzt, dass diese nur für ETCS-Level 2 gelten, da die angezeigte Überwachungsgröße  $V_{\text{Soll}} = 40$  km/h anzeigt.

#### Abschnitt 14 "Automatischer Levelwechsel" Unterabschnitt "Automatischer Levelwechsel von ETCS-Level 1 nach ETCS-Level NTC PZB/LZB" Absatz (30) "Ort":

Ergänzt wurde, dass der Levelwechsel auch am oder nach dem Grenzsignal stattfinden kann, wenn es sich hierbei um ein Hauptsignal mit Vorsignalfunktion oder um ein Hauptsignal, an dem sich ein Vorsignal befindet, handelt. Der Ort des Levelwechsel ist abhängig von der Stellung des Hauptsignals.

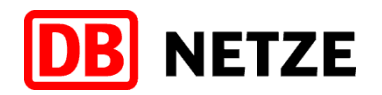

#### Abschnitt 14 "Automatischer Levelwechsel" Unterabschnitt "Automatischer Levelwechsel **von ETCS-Level 2 nach ETCS-Level 1" Absatz (48) "Ankündigung":**

In der Beschreibung wurde die Situation einer Geschwindigkeitsrestriktion in dem Bereich, vor dem der Levelwechsel stattfinden soll, ergänzt. Dann sendet die ETCS-Zentrale abhängig davon, an welchem Ort die Geschwindigkeitsrestriktion endet, eine der aufgeführten Textmeldungen, welche den Tf an die Einhaltung der Geschwindigkeitsrestriktion für die gesamte Zuglänge erinnern soll.

#### Abschnitt 14 "Automatischer Levelwechsel" Unterabschnitt "Automatischer Levelwechsel von ETCS-Level 2 nach ETCS-Level 1<sup>"</sup> Absatz (52) "Zugfahrt mit besonderem Auftrag":

Die Beschreibung wurde geändert, dass bei der Zugfahrt mit besonderem Auftrag beim Vorbeifahren am Grenzsignal der automatische Levelwechsel nach ETCS-Level 1 nicht am Grenzsignal, sondern an einer nachfolgenden Balise stattfindet.

### **483.0701A01 Übersicht der ETCS-Textmeldungen:**

#### **Abschnitt 1 Textmeldungen auf Strecken mit ETCS-Level 1:**

Die bestehenden Textmeldungen wurden teilweise präzisiert. Des weiteren wurden neue Textmeldungen aufgenommen, die auf ETCS-Level 1 Strecken angezeigt werden können.

#### **Abschnitt 2 Textmeldungen auf Strecken mit ETCS-Level 2:**

Die aufgelisteten Textmeldungen wurde präzisiert bzw. korrigiert und um zwei neue Textmeldungen ergänzt, die auf ETCS-Level 2 Strecken angezeigt werden können.

Mit freundlichen Grüßen DB Netz AG

gez. i. V. Schmidtke gez. i. A. Pinter Leiter I.NAI 4521 **I.NAI 4521** 

(Fachautor Ril 483.0701)

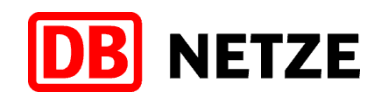

# **Ril 483.0701**

## **In Abschnitt 1 "Geltungsbereich" ist der Absatz (2) durch den folgenden zu ersetzen:**

**Inhalt**

(2) Die Ril beschreibt das Bedienen der ETCS-Fahrzeugeinrichtung sowie deren wesentliche Bestandteile.

Baureihen-/bauartspezifische Abweichungen sind in dieser Richtlinie durch "fahrzeugabhängig" gekennzeichnet. Sie sind in den Regeln für das Bedienen der Fahrzeuge enthalten.

Unterschiede, die durch die ETCS-Fahrzeugsoftware (Systemversion des ETCS-Fahrzeuggerätes) bedingt sind, sind in dieser Richtlinie durch "abhängig von der ETCS-Fahrzeugsoftware" gekennzeichnet.

Unterschiede, die durch die ETCS-Streckensoftware (Systemversion der ETCS-Streckenausrüstung) bedingt sind, sind in dieser Richtlinie durch "abhängig von der ETCS-Streckensoftware" gekennzeichnet.

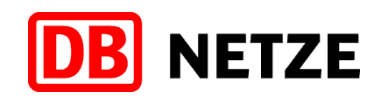

## **In Abschnitt 4 "ETCS-Betriebsarten" ist der Absatz (4) durch den folgenden zu ersetzen:**

(4) In der ETCS-Betriebsart LS (Limited Supervision) fahren die Züge signalgeführt. Es werden keine Führungsgrößen angezeigt, sondern – abhängig von der betrieblichen Situation – nur die Überwachungsgrößen LSSMA oder Release Speed. **LS**

ETCS übernimmt in der ETCS-Betriebsart LS die Aufgaben einer punktförmigen Zugbeeinflussung. Die Informationen werden mittels Balisen punktförmig an das ETCS-FzG übertragen.

Das ETCS-FzG überwacht das Einhalten

- a) der zulässigen Höchstgeschwindigkeit von 160 km/h.
- b) einer niedrigeren Geschwindigkeit, die sich durch
	- den Einstellwert VMZ (maximal zulässige Geschwindigkeit des Zuges),
	- die vorhandenen Brh (Bremshundertstel),
	- Langsamfahrstellen,
	- Geschwindigkeitssignalisierung am Vor- bzw. Hauptsignal oder
	- Überwachungssignale, die einen Halt vor dem BÜ vorschreiben,

ergeben kann.

- c) der LSSMA (siehe Abschnitt 7 Absatz (7)) nach Vorbeifahrt
	- am Signal mit der Signalbedeutung "Halt erwarten" oder
	- am alleinstehenden Signal Ne 2.
- d) der Release Speed.

Die ETCS-Betriebsart LS ist, abhängig von der ETCS-Fahrzeugsoftware, in ETCS-Level 1 verfügbar.

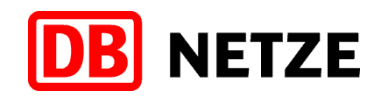

## **In Abschnitt 4 "ETCS-Betriebsarten" ist der Absatz (5) durch den folgenden zu ersetzen:**

- (5) Das ETCS-FzG wechselt in die ETCS-Betriebsart SR (Staff Responsible), nachdem Sie
	- "Override" und "EOA" betätigt haben oder
	- in ETCS-Level 1 oder ETCS-Level 2 die angekündigte ETCS-Betriebsart SR bestätigt haben.

Das ETCS-FzG überwacht

- a) die unzulässige Vorbeifahrt am Signal Ne 14 und
- b) die zulässige Geschwindigkeit
	- von 20 km/h auf Strecken mit ETCS-Level 1 und
	- von 40 km/h auf Strecken mit ETCS-Level 2

oder ggf. eine niedrigere Geschwindigkeit (siehe Abschnitt 13 Absatz (23) und (25)).

*Hinweis:*

*Eine niedrigere Geschwindigkeit wird z. B. angezeigt, wenn die entsprechenden Balisen verlegt sind.*

Die ETCS-Betriebsart SR ist in ETCS-Level 1 und ETCS-Level 2 verfügbar.

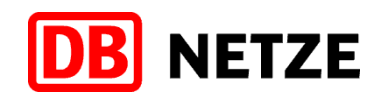

## **In Abschnitt 4 "ETCS-Betriebsarten" ist der Absatz (14) durch den folgenden zu ersetzen:**

- (14) Das ETCS-FzG wechselt in folgenden Fällen in die ETCS-Betriebsart TR (Trip) und leitet eine Zwangsbremsung bis zum Stillstand ein: **TR**
	- a) Beim Levelwechsel von ETCS-Level NTC PZB/LZB nach ETCS-Level 1 oder ETCS-Level 2 ist eine PZB-Zwangsbremsung infolge einer 2000 Hz Beeinflussung oder eine LZB-Zwangsbremsung infolge der Vorbeifahrt am LZB-Halt noch wirksam.

Das MFD zeigt die Textmeldung

- "Bremsanforderung durch PZB" oder
- "Bremsanforderung durch PZB/LZB"

an.

- b) Beim Levelwechsel von ETCS-Level NTC PZB/LZB oder ETCS-Level 0 nach
	- ETCS-Level 1 ohne Aufwertung durch eine Balise, die eine Zustimmung zur Fahrt überträgt oder
	- ETCS-Level 2 ohne gültige ETCS-Fahrterlaubnis.

Das MFD zeigt die Textmeldung "Fehlende ETCS-Fahrterlaubnis beim Levelwechsel" an.

#### *Hinweis:*

*Systembedingt wird die Textmeldung auch in ETCS-Level 1 in der ETCS-Betriebsart LS angezeigt.*

- c) Bei der Vorbeifahrt in ETCS-Level 1
	- am Halt zeigenden oder gestörten Haupt- bzw. Sperrsignal $1$  oder
	- am Signal Ne 1.

Das MFD zeigt die Textmeldung "Vorbeifahrt am ETCS-Halt" an.

*Hinweis:*

*Systembedingt wird die Textmeldung "Vorbeifahrt am ETCS-Halt" auch in ETCS-Level 1 in der ETCS-Betriebsart LS angezeigt.*

 $1$  Sperrsignale am Gegengleis in Höhe des Einfahrsignals, Sperrsignale, die Ziel einer Zugfahrt sind und Sperrsignale vor Gruppensignalen.

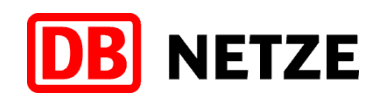

- d) Bei der Vorbeifahrt in ETCS-Level 2
	- am ETCS-Halt in den ETCS-Betriebsarten FS und OS und das MFD zeigt die Textmeldung "Vorbeifahrt am ETCS-Halt" an oder
	- am Signal Ne 14 in der ETCS-Betriebsart SR und das MFD zeigt die Textmeldung "Halt in SR" an.
- e) In ETCS-Level 1, wenn die LEU gestört ist und die Balise das entsprechende Störungstelegramm übertragen hat.

Das MFD zeigt die Textmeldung

- "Störung Hauptsignal-Balise" oder
- "Störung Sperrsignal-Balise"

an.

f) In ETCS-Level 1 und ETCS-Level 2 bei bestimmten Balisenlesefehlern.

Das MFD zeigt die Textmeldung "Balisenlesefehler" an.

g) In ETCS-Level 1 und ETCS-Level 2 beim Befahren einer Balise einer nicht kompatiblen Strecke, wenn die Systemversion des ETCS-FzG nicht kompatibel mit der Systemversion der ETCS-Streckeneinrichtung ist.

Das MFD zeigt die Textmeldung "ETCS-Streckenausrüstung nicht kompatibel" an.

h) In ETCS-Level 2, wenn die ETCS-Zentrale die ETCS-Fahrterlaubnis für den Zug zurücknimmt.

Das MFD zeigt die Textmeldung "Rücknahme der ETCS-Fahrterlaubnis" an.

#### *Hinweis:*

*Die Auflistung enthält nur die Fälle, die am häufigsten vorkommen können.*

Die ETCS-Betriebsart TR ist in ETCS-Level NTC PZB/LZB, ETCS-Level 1, ETCS-Level 2 und abhängig von der ETCS-Fahrzeugsoftware auch in ETCS-Level 0 verfügbar.

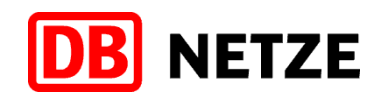

### **In Abschnitt 5 "ETCS-Streckeneinrichtungen" ist der Absatz (2) durch den folgenden zu ersetzen:**

(2) Eine Balise ist ein Datenübertragungselement, das sich mittig im Gleis befindet und Informationen in Form von Telegrammen punktförmig an das ETCS-FzG überträgt. **Balise**

Mehrere Balisen können zu einer Balisengruppe zusammengefasst sein, um z. B. die Fahrtrichtung eindeutig zuzuordnen bzw. mehrere Telegramme zu übertragen.

*Hinweis:*

*Zur Vereinfachung wird in dieser Richtlinie nur der Begriff "Balise" verwendet.*

Schaltbare Balisen übertragen die in der Regel von einer LEU gesendeten spezifischen Telegramme z. B. Signalinformationen.

Nicht schaltbare Balisen übertragen fest einprogrammierte Telegramme z. B. Ortungs- und Streckeninformationen.

### **In Abschnitt 5 "ETCS-Streckeneinrichtungen" ist der Absatz (3) durch den folgenden zu ersetzen:**

(3) Ein Euroloop (Leiterschleife) ist in ETCS-Level 1 eine optionale Einrichtung im Gleis, die Informationen entlang eines kurzen Streckenabschnittes (bis zu ca. 1 km) kontinuierlich an das Fahrzeug übertragen kann. Der Euroloop überträgt die gleichen Telegramme wie eine Balise, jedoch keine Ortungsinformationen.

Das Fahrzeug liest die Telegramme mit der Euroloopantenne bzw. einer kombinierten Antenne für Balisen und Euroloop.

*Hinweis:*

*Auf der Infrastruktur der DB Netz AG wird Euroloop nicht verwendet.*

**Euroloop**

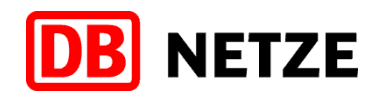

### In Abschnitt **5** "ETCS-Streckeneinrichtungen" ist der Ab**satz (4) durch den folgenden zu ersetzen:**

(4) Die Lineside Electronic Unit (LEU) greift die Signalinformationen ab und sendet für jeden Signalbegriff ein spezifisches Telegramm an die schaltbare Balise und/oder den Euroloop in ETCS-Level 1.

#### In Abschnitt 6 "ETCS-Fahrzeugeinrichtung" ist der Ab**satz (4) durch den folgenden zu ersetzen:**

**Balisen-/ Euroloopantenne**

(4) Die Balisenantenne liest die Telegramme aus den im Gleis verlegten Balisen. Beim Befahren versorgt sie die Balisen induktiv mit der für das Übertragen der Telegramme notwendigen Energie.

Die Euroloopantenne liest die Telegramme aus den im Gleis verlegten Euroloop.

*Hinweis:*

*Die Balisenantenne und die Euroloopantenne können auch als kombinierte Antenne ausgeführt sein.*

**LEU**

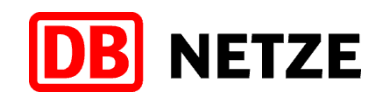

## In Abschnitt 7 "Anzeigen am MFD" Unterabschnitt "Ge**schwindigkeits- und Überwachungsbereich" ist der Absatz (14) durch den folgenden zu ersetzen:**

- (14) Die Release Speed dient zur Annäherung an die in a) und b) genannten Signale bzw. einen Gleisabschluss: **Release Speed**
	- a) In ETCS-Level 1 in der ETCS-Betriebsart LS ermöglicht sie bis zum
		- Signal, das dem ETCS-FzG mittels Balise eine neue Signalinformation überträgt, oder
		- **Gleisabschluss**

vorzufahren.

Nach dem Befahren der Balise, die ca. 250 m vor

- <span id="page-22-0"></span>dem Halt<sup>2</sup> zeigenden Haupt- bzw. Sperrsignal<sup>3</sup> oder
- dem Signal Ne 1

liegt, wird eine Release Speed von 25 km/h angezeigt.

Abweichend wird eine Release Speed von 15 km/h maximal 350 m vor

- dem Gleisabschluss,
- dem Sperrsignal, an dem die Zugfahrt endet oder
- dem Ende einer mit ETCS-Level 1 ausgerüsteten **Strecke**

angezeigt.

Überlagert sich die Anzeige der Release Speed mit einer Langsamfahrstelle, wird die niedrigste Geschwindigkeit als Release Speed angezeigt.

Das MFD zeigt die Release Speed nur digital an.

Die Release Speed ist auch dann einzuhalten, wenn die Weiterfahrt am Haupt- bzw. Sperrsignal<sup>[3](#page-22-0)</sup> zwischenzeitlich zugelassen ist.

Nach Vorbeifahrt am Haupt- bzw. Sperrsign[al](#page-22-0)<sup>3</sup> wird die Release Speed gelöscht.

<sup>2</sup> Dies gilt auch bei den Signalbegriffen Zs 1, Zs 7 und Zs 8.

<sup>&</sup>lt;sup>3</sup> Sperrsignale am Gegengleis in Höhe des Einfahrsignals, Sperrsignale, die Ziel einer Zugfahrt sind und Sperrsignale vor Gruppensignalen.

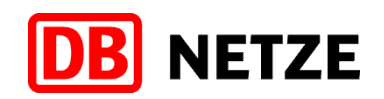

- b) In ETCS-Level 2 in den ETCS-Betriebsarten FS und OS ermöglicht sie bis zum
	- zugehörigen Hauptsignal,
	- Signal Ne 14,
	- Blockkennzeichen oder
	- Gleisabschluss

vorzufahren, um Ungenauigkeiten der Wegmessung auszugleichen.

Die angezeigte Release Speed ist abhängig vom vorhandenen Durchrutschweg oder Gefahrpunktabstand und beträgt maximal 15 km/h bzw. eine niedrigere Geschwindigkeit, wenn sich diese mit einer Langsamfahrstelle überlagert.

#### *Hinweis:*

*Nach Halt vor dem Signal kann ETCS die Release Speed selbsttätig bis auf 0 km/h reduzieren.*

Das MFD zeigt die Release Speed gleichzeitig mit dem Zurückführen der Sollgeschwindigkeit

- in der ETCS-Betriebsart FS digital und analog und
- in der ETCS-Betriebsart OS nur digital, nachdem Sie diese eingeblendet haben,

an.

Die Release Speed wird gelöscht, wenn die Weiterfahrt zugelassen ist.

Beim Überschreiten der Release Speed leitet das ETCS-FzG eine Zwangsbremsung bis zum Stillstand ein.

#### *Hinweis:*

*Der Abschnitt 13 "Regelbetrieb" enthält entsprechende Beispiele mit Abbildungen.*

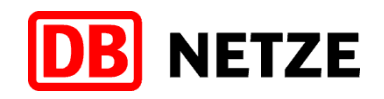

**In Abschnitt 8 "Zusammenhang zwischen Bremskurven und Farbdarstellung der Geschwindigkeitsanzeige" Unterabschnitt "Wechsel zu einer neuen Zielgeschwindigkeit" ist die Beschreibung von Bild 21 durch die folgende zu ersetzen:**

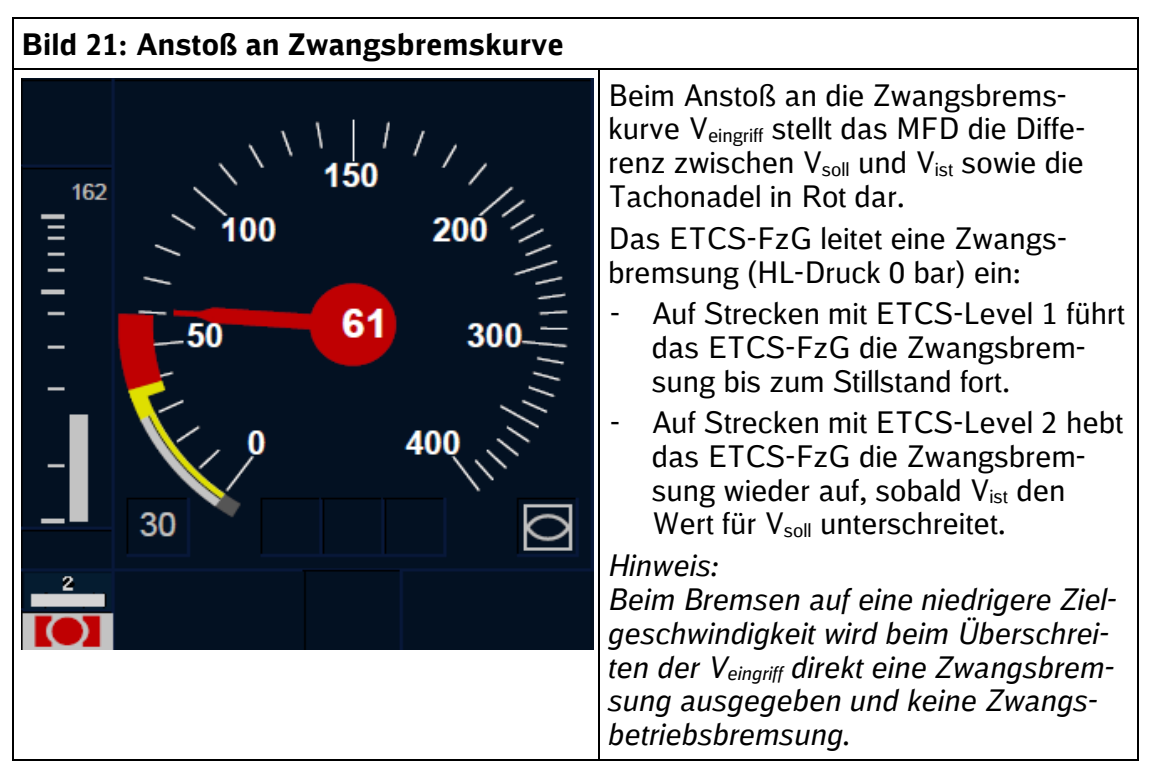

## **In Abschnitt 8 "Zusammenhang zwischen Bremskurven und Farbdarstellung der Geschwindigkeitsanzeige" Unterabschnitt "Überwachung der Sollgeschwindigkeit" ist der Absatz (1) durch den folgenden zu ersetzen:**

(1) Beim Anstoß an die Zwangsbremskurve bleiben der Tachokreis und die Tachonadel rot.

Das ETCS-FzG leitet eine Zwangsbremsung (HL-Druck 0 bar) ein:

- Auf Strecken mit ETCS-Level 1 führt das ETCS-FzG die Zwangsbremsung bis zum Stillstand fort.
- Auf Strecken mit ETCS-Level 2 hebt das ETCS-FzG die Zwangsbremsung wieder auf, sobald  $V_{\text{ist}}$  den Wert für  $V_{\text{sol}}$ unterschreitet.

**Anstoß an die Zwangsbremskurve**

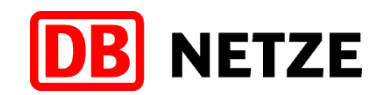

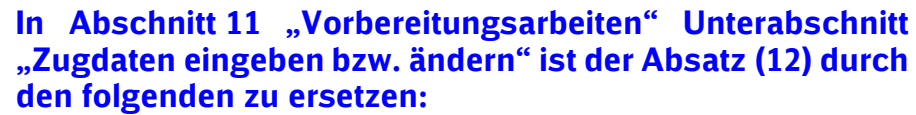

(12) Vor Beginn einer Zugfahrt, Rangierfahrt (abhängig von der ETCS-Fahrzeugsoftware) oder wenn sich die Zugdaten ändern, geben Sie im Stillstand die erforderlichen Zugdaten durch Eingabe

- der ETCS-Zugart,
- des Einstellwertes ZL (Zuglänge),
- der vorhandenen Brh (Bremshundertstel) und
- des Einstellwertes VMZ (maximal zulässigen Geschwindigkeit des Zuges)

am MFD ein.

Wenn die ETCS-Zugart fahrzeugabhängig geändert werden kann, ist die einzustellende ETCS-Zugart in den Regeln für das Bedienen der Fahrzeuge bekanntgegeben.

Als Einstellwert ZL ist die auf das nächsthöhere Vielfache von Zehn aufgerundete Gesamtzuglänge einzugeben.

Der Einstellwert VMZ ist nach folgenden Vorgaben zu ermitteln:

- a) Ermittlung der kleinsten der nachfolgend aufgeführten Geschwindigkeiten:
	- größte zulässige Geschwindigkeit im Fahrplan
	- zulässige Geschwindigkeit des Triebfahrzeuges
	- zulässige Geschwindigkeit des Wagenzuges
- b) Ggf. Reduzierung der nach a) ermittelten Geschwindigkeit gemäß den Einschränkungen in den Regeln für das Bedienen der Fahrzeuge.

Wenn sich nach Beginn der Zugfahrt die maximal zulässige Geschwindigkeit des Zuges verringert und diese Geschwindigkeitsbeschränkung mindestens bis zum nächsten planmäßigen Halt des Zuges gilt, dann ist beim nächsten Halt der Einstellwert VMZ dementsprechend zu verringern. **VMZ verringern**

Prüfen Sie die Richtigkeit der eingegebenen Zugdaten.

*Hinweis:*

*Zusätzlich sind die Regeln für das Bedienen der Fahrzeuge zu beachten.*

**Zugdaten (Train data)**

![](_page_26_Picture_0.jpeg)

![](_page_26_Picture_90.jpeg)

| <b>Auswahl</b>   | <b>Bedeutung</b>                                       |  |
|------------------|--------------------------------------------------------|--|
| Train category   | ETCS-Zugart:                                           |  |
|                  | PASS x: Reisezug in Brems-<br>stellung P               |  |
|                  | FP x:<br>Güterzug in Brems-<br>stellung P              |  |
|                  | FG x:<br>Güterzug in Brems-<br>stellung G              |  |
|                  | TILT x:<br>Reisezug mit aktiver<br>Neigetechnik        |  |
| Length (m)       | ZL (Zuglänge)                                          |  |
| Brake percentage | Brh (Bremshundertstel)                                 |  |
| Max speed (km/h) | VMZ (Maximal zulässige Geschwin-<br>digkeit des Zuges) |  |

**Tabelle 20: Zugdateneingabe ETCS (Teil 1)**

![](_page_27_Picture_0.jpeg)

28/71

![](_page_27_Picture_59.jpeg)

![](_page_27_Picture_60.jpeg)

**Tabelle 21: Zugdateneingabe ETCS (Teil 2)**

Ist bei der Eingabe der Zugdaten zusätzlich die Eingabe der in Tabelle 21 genannten Zugdaten erforderlich, dann geben Sie diese nach den Regeln für das Bedienen der Fahrzeuge ein.

Die Eingabe der Zugdaten ist zu bestätigen.

![](_page_28_Picture_0.jpeg)

## **In Abschnitt 12 "Beginn einer Zugfahrt" Unterabschnitt "Beginn in ETCS-Level 1" ist der Absatz (4) durch den folgenden zu ersetzen:**

(4) In der ETCS-Betriebsart SR wechselt das ETCS-FzG nach dem Befahren der Balise, die

**Wechsel in ETCS-Betriebsart LS**

- am Vorsignal bzw. alleinstehenden Signal Ne 2,
- ca. 250 m vor dem Haupt- bzw. Sperrsignal<sup>4</sup> oder Signal Ne 1 oder
- am Haupt- bzw. Sperrsignal<sup>4</sup> oder Signal Ne 1

liegt, in die ETCS-Betriebsart LS.

Das Symbol **b** mit einem gelben, blinkenden Rahmen fordert Sie auf, den vollzogenen (nicht angekündigten) Wechsel in die ETCS-Betriebsart LS zu bestätigen.

Bestätigen Sie innerhalb von 5 s den Wechsel in die ETCS-Betriebsart LS. Andernfalls leitet das ETCS-FzG eine Zwangsbetriebsbremsung ein, die Sie durch eine nachträgliche Bestätigung aufheben können.

![](_page_28_Figure_12.jpeg)

Nach dem Bestätigen der ETCS-Betriebsart LS zeigt das MFD folgendes Bild:

![](_page_28_Figure_14.jpeg)

<sup>4</sup> Sperrsignale am Gegengleis in Höhe des Einfahrsignals, Sperrsignale, die Ziel einer Zugfahrt sind und Sperrsignale vor Gruppensignalen.

![](_page_29_Picture_0.jpeg)

## In Abschnitt 12 "Beginn einer Zugfahrt" ist der Unterab**schnitt "Beginn in ETCS-Level 2" durch den folgenden zu ersetzen:**

## **Beginn in ETCS-Level 2**

**Anfrage**

(5) Nach dem Betätigen von "Start" sendet das ETCS-FzG eine Fahrterlaubnisanfrage an die ETCS-Zentrale.

> Die ETCS-Zentrale sendet, abhängig von der betrieblichen Situation und der ETCS-Streckensoftware,

- a) eine ETCS-Fahrterlaubnis in der ETCS-Betriebsart FS oder OS oder
- b) die Textmeldung "Startanfrage von ETCS-Zentrale empfangen" oder
- c) die Textmeldung
	- "Befehl erforderlich" oder
	- "Befehl für Beginn der Zugfahrt erforderlich"

und kündigt die ETCS-Betriebsart SR an oder

- d) die Textmeldung
	- "Sie dürfen vorbeifahren an ETCS-Halt-Tafel ... [Signalbezeichnung]" oder
	- "Sie dürfen vorbeifahren an ETCS-Bk ... [Signalbezeichnung]" oder
	- "Sie dürfen ohne Bedienen Override EOA vorbeifahren an ETCS-Bk … [Signalbezeichnung]"

und kündigt die ETCS-Betriebsart SR an oder

- e) die Textmeldung
	- "ETCS-Zentrale Kontaktdaten überprüfen. Sonst Befehl erforderlich." oder
	- "RBC-Kontaktdaten überprüfen. Sonst Befehl erforderlich." oder
- f) die Textmeldung "Zug nicht im System geführt. Zugnummer prüfen." oder

das ETCS-FzG gibt

g) die Textmeldung "Einwahl GSM-R-Netz fehlgeschlagen" oder das Symbol  $\mathbf{F}$   $\mathbf{I}$  aus.

![](_page_30_Picture_0.jpeg)

(6) Ist der ETCS-Zentrale der Standort des Zuges bekannt und hat der Fdl der Zugfahrt zugestimmt, wechselt das ETCS-FzG in die ETCS-Betriebsart FS oder OS. Das MFD zeigt folgendes Bild:

![](_page_30_Figure_4.jpeg)

(7) Mit der Textmeldung "Startanfrage von ETCS-Zentrale empfangen" zeigt die ETCS-Zentrale an, dass diese auf die Freigabe des Fahrwegs durch das Stellwerk wartet.

Sobald der Fdl der Zugfahrt zugestimmt hat, sendet die ETCS-Zentrale eine ETCS-Fahrterlaubnis und das ETCS-FzG wechselt in die ETCS-Betriebsart FS oder OS.

- (8) Mit der Textmeldung
	- "Befehl erforderlich" oder
	- "Befehl für Beginn der Zugfahrt erforderlich"

zeigt die ETCS-Zentrale an, dass diese einen Start mit Befehl in der ETCS-Betriebsart SR erwartet, da der ETCS-Zentrale der Standort des Zuges nicht bekannt ist.

Weiter siehe Absatz (13) "ETCS-Betriebsart SR angekündigt".

- (9) Mit der Textmeldung
	- "Sie dürfen vorbeifahren an ETCS-Halt-Tafel ... [Signalbezeichnung]" oder
	- "Sie dürfen vorbeifahren an ETCS-Bk ... [Signalbezeichnung]" oder
	- "Sie dürfen ohne Bedienen Override EOA vorbeifahren an ETCS-Bk … [Signalbezeichnung]"

zeigt die ETCS-Zentrale an, dass Sie an dem in der Textmeldung genannten Signal vorbeifahren dürfen.

Weiter siehe Absatz (13) "ETCS-Betriebsart SR angekündigt".

**Textmeldung "Startanfrage von ETCS-Zentrale empfangen"**

**Textmeldung "Befehl erforderlich" oder "Befehl für Beginn der Zugfahrt erforderlich"**

**Textmeldung "Sie dürfen vorbeifahren an …"** oder "Sie dürfen **ohne Bedienen Override EOA vorbeifahren an …"**

# **ETCS-Betriebsart FS oder OS**

![](_page_31_Picture_0.jpeg)

![](_page_31_Picture_210.jpeg)

Wenn diese Textmeldung oder das Symbol erneut angezeigt wird, fordern Sie einen Befehl an.

![](_page_32_Picture_0.jpeg)

(13) Das ETCS-FzG kündigt Ihnen im MFD durch das Symbol in einem gelben, blinkenden Rahmen den Wechsel in die ETCS-Betriebsart SR an und fordert Sie auf, diesen zu bestätigen.

**ETCS-Betriebsart SR angekündigt**

![](_page_32_Picture_5.jpeg)

Sie dürfen den Wechsel in die ETCS-Betriebsart SR erst bestätigen, wenn

- a) der Fdl der Zugfahrt mit Befehl zugestimmt hat oder
	- *Hinweis:*

*Wenn Sie einen Befehl für eine Vorbeifahrt am Signal Ne 14 erhalten haben, ist für die anschließende Vorbeifahrt an dem im Befehl genannten Signal Ne 14 "Override" zu betätigen. Ein zusätzlicher Befehl zum Bedienen von "Override" ist hierfür nicht erforderlich, da das Signal im Befehl genannt wird.*

- b) eine der folgenden Textmeldungen
	- "Sie dürfen vorbeifahren an ETCS-Halt-Tafel ... [Signalbezeichnung]" oder
	- "Sie dürfen vorbeifahren an ETCS-Bk ... [Signalbezeichnung]" oder
	- "Sie dürfen ohne Bedienen Override EOA vorbeifahren an ETCS-Bk … [Signalbezeichnung]"

angezeigt wird.

"Override" darf nicht bedient werden, wenn eine dieser Textmeldungen angezeigt wird.

![](_page_33_Picture_0.jpeg)

Nach dem Bestätigen wechselt das ETCS-FzG in die ETCS-Betriebsart SR und das MFD zeigt folgendes Bild:

![](_page_33_Picture_41.jpeg)

*Hinweis:*

*Die ETCS-Zentrale sendet eine ETCS-Fahrterlaubnis erst, wenn der Standort des Zuges der ETCS-Zentrale bekannt ist.*

![](_page_34_Picture_0.jpeg)

## In Abschnitt 13 "Regelbetrieb" ist der neue Unterabschnitt "Langsamfahrt in der ETCS-Betriebsart LS" (nach "Fahrt in **der ETCS-Betriebsart LS") einzufügen:**

## **Überwachung von angekündigten Geschwindigkeitsverminderungen in der ETCS-Betriebsart LS**

(13) Nach Vorbeifahrt am Signal, welches eine Geschwindigkeitsverminderung ankündigt, kann ab dem Standort des Signals eine Geschwindigkeitsüberwachung erfolgen. Der Zug muss nach Ablauf der verdeckt wirkenden Überwachungskurve die signalisierte Geschwindigkeit erreicht haben.

Die verdeckt wirkende Überwachungskurve endet ca. 250 m vor dem nächsten Hauptsignal.

#### *Hinweis:*

*Wenn sich die verdeckt wirkende Überwachungskurve aus der Geschwindigkeitsverminderung mit der verdeckt wirkenden Überwachungskurve einer Langsamfahrstelle überlagert, wird die niedrigste Geschwindigkeit überwacht.*

- (14) Die Balise, die
	- ca. 250 m vor dem Haupt- bzw. Sperrsignal<sup>5</sup> oder
	- maximal 350 m vor dem Gleisabschluss

liegt, ändert die verdeckt wirkende Überwachungskurve wie folgt:

a) Bei einem Halt<sup>6</sup> zeigenden Haupt- bzw. Sperrsignal<sup>[5](#page-34-0)</sup> oder bei einem Gleisabschluss wird die verdeckt wirkende Überwachungskurve abgesenkt und die Release Speed digital angezeigt.

Weiter siehe Absatz (17) "Löschen der Release Speed".

b) Bei Fahrtstellung eines Hauptsignals mit Geschwindigkeitssignalisierung endet die verdeckt wirkende Überwachungskurve. Am Hauptsignal kann die zulässige Geschwindigkeit punktuell überwacht werden.

#### *Hinweise:*

*Bei einer Geschwindigkeitssignalisierung zwischen 10 und 60 km/h wird die Geschwindigkeit durch eine verdeckt wirkende Überwachungskurve überwacht.*

**Verdeckt wirkende Überwachungskurve**

<span id="page-34-0"></span>**Änderung der verdeckt wirkenden Überwachungskurve**

<sup>5</sup> Sperrsignale am Gegengleis in Höhe des Einfahrsignals, Sperrsignale,

die Ziel einer Zugfahrt sind und Sperrsignale vor Gruppensignalen.

<sup>6</sup> Dies gilt auch bei den Signalbegriffen Zs 1, Zs 7 und Zs 8.

![](_page_35_Picture_0.jpeg)

*Bei einer Geschwindigkeitssignalisierung zwischen 70 und 130 km/h kann die Geschwindigkeit durch eine verdeckt wirkende Überwachungskurve überwacht werden.*

c) Bei Fahrtstellung eines Hauptsignals ohne Geschwindigkeitssignalisierung endet die verdeckt wirkende Überwachungskurve.

## In Abschnitt 13 "Regelbetrieb" ist der ehemalige Unterabschnitt "Halt bzw. Langsamfahrt in der ETCS-Betriebs**art LS" durch den folgenden zu ersetzen:**

## **Halt in der ETCS-Betriebsart LS**

**Anzeige der LSSMA**

- (15) Nach Vorbeifahrt
	- am Signal mit der Signalbedeutung "Halt erwarten" oder
	- am alleinstehenden Signal Ne 2

muss der Zug nach Ablauf der verdeckt wirkenden Überwachungskurve die in der LSSMA angezeigte Überwachungsgeschwindigkeit, die abhängig vom Bremsvermögen des Zuges ist, erreicht haben.

Die LSSMA wird Ihnen am MFD erst ca. 10 - 40 s (abhängig vom Bremswegabstand) nach der Vorbeifahrt angezeigt.

Die verdeckt wirkende Überwachungskurve endet ca. 250 m vor dem Halt zeigenden Haupt- bzw. Sperrsignal oder am Signal Ne 1.

*Hinweis:*

*Wenn sich die verdeckt wirkende Überwachungskurve der LSSMA mit der verdeckt wirkenden Überwachungskurve einer Langsamfahrstelle überlagert, wird Ihnen die niedrigste Geschwindigkeit als LSSMA angezeigt.*

![](_page_36_Picture_0.jpeg)

- (16) Die Balise, die
	- ca. 250 m vor dem Haupt- bzw. Sperrsignal<sup>7</sup> oder Signal Ne 1 oder
	- maximal 350 m vor dem Gleisabschluss oder Sperrsignal, an dem die Zugfahrt endet,

liegt, löscht die LSSMA und ändert die verdeckt wirkende Überwachungskurve wie folgt:

a) Bei einem Halt<sup>8</sup> zeigenden Haupt- bzw. Sperrsignal<sup>[7](#page-36-0)</sup> oder Signal Ne 1 oder bei einem Gleisabschluss wird die verdeckt wirkende Überwachungskurve abgesenkt und die Release Speed digital angezeigt.

Weiter siehe Absatz (17) "Löschen der Release Speed".

b) Bei Fahrtstellung eines Hauptsignals mit Geschwindigkeitssignalisierung endet die verdeckt wirkende Überwachungskurve. Am Hauptsignal kann die zulässige Geschwindigkeit punktuell überwacht werden.

*Hinweise:*

*Bei einer Geschwindigkeitssignalisierung zwischen 10 und 60 km/h wird die Geschwindigkeit durch eine verdeckt wirkende Überwachungskurve überwacht.*

*Bei einer Geschwindigkeitssignalisierung zwischen 70 und 130 km/h kann die Geschwindigkeit durch eine verdeckt wirkende Überwachungskurve überwacht werden.*

c) Bei Fahrtstellung eines Hauptsignals ohne Geschwindigkeitssignalisierung endet die verdeckt wirkende Überwachungskurve.

Analog gilt di[e](#page-36-0)s auch für Sperrsignale<sup>7</sup>.

(17) Die Release Speed wird gelöscht

**Löschen der Release Speed**

- nach Vorbeifahrt am Haupt- bzw. Sperrsignal<sup>[7](#page-36-0)</sup> oder
- durch Betätigen von "Override".

*Hinweis:*

*Beim Überschreiten der Release Speed leitet das ETCS-FzG eine Zwangsbremsung bis zum Stillstand ein.*

<span id="page-36-0"></span>**Löschen der LSSMA und Änderung der verdeckt wirkenden Überwachungs-kurve**

<sup>7</sup> Sperrsignale am Gegengleis in Höhe des Einfahrsignals, Sperrsignale,

die Ziel einer Zugfahrt sind und Sperrsignale vor Gruppensignalen.

<sup>8</sup> Dies gilt auch bei den Signalbegriffen Zs 1, Zs 7 und Zs 8.

![](_page_37_Picture_0.jpeg)

## **In Abschnitt 13 "Regelbetrieb" ist der Unterabschnitt "Funktion "Override"" durch den folgenden zu ersetzen:**

## **Funktion "Override"**

**Allgemein**

(18) "Override" ist in ETCS-Level 1 und ETCS-Level 2 in den ETCS-Betriebsarten

- FS
- $-1S$
- OS
- PT
- SB (nur in ETCS-Level 2)
- SH
- SR

in ETCS-Level 0 in den ETCS-Betriebsarten

- SH
- UN

und in ETCS-Level NTC PZB/LZB in den ETCS-Betriebsarten

- SH
- SN

#### verfügbar.

**"Override" betätigen**

- (19) Sie müssen in folgenden Fällen im Menü "Grundbild" "Override" und anschließend im Menü "Override" "EOA" betätigen:
	- a) Bei einer Zugfahrt mit besonderem Auftrag, ausgenommen bei den Textmeldungen:
		- "Sie dürfen vorbeifahren an ETCS-Halt-Tafel ... [Signalbezeichnung]" oder
		- "Sie dürfen vorbeifahren an ETCS-Bk ... [Signalbezeichnung]" oder
		- "Sie dürfen ohne Bedienen Override EOA vorbeifahren an ETCS-Bk … [Signalbezeichnung]"
	- b) Wenn der Fdl aufgrund einer gestörten ETCS-Streckeneinrichtung an einem Haupt- bzw. Sperrsignal einen Befehl übermittelt hat.
	- c) Wenn der Fdl das Bedienen von "Override EOA" mit Befehl angeordnet hat.

![](_page_38_Picture_0.jpeg)

Beim Rangieren in der ETCS-Betriebsart SH müssen Sie "Override" nicht betätigen.

*Hinweis:*

*In ETCS-Level NTC PZB/LZB wird mit dem Betätigen der Befehlstaste auch "Override" aktiv.*

![](_page_38_Figure_6.jpeg)

(20) Mit dem Betätigen von "Override" in den ETCS-Betriebsarten FS, LS, OS, PT und SB (nur in ETCS-Level 2, siehe Absatz (18)) wechselt das ETCS-FzG in die ETCS-Betriebsart SR und zeigt das Symbol **B**<sup>2</sup> an.

**Wechsel in die ETCS-Betriebsart SR**

#### *Hinweis:*

*In den ETCS-Betriebsarten SH, SN, SR und UN verbleibt das ETCS-FzG mit dem Betätigen von "Override" in der bisherigen ETCS-Betriebsart.*

![](_page_39_Picture_0.jpeg)

**"Override" aktiv**

- (21) Das Symbol  $\frac{1}{2}$  zeigt an, dass "Override" aktiv ist und Sie
	- a) in ETCS-Level 0
		- am Halt zeigenden oder gestörten Haupt- bzw. Sperrsignal oder
		- am Signal Ne 1
	- b) in ETCS-Level 1
		- am Halt zeigenden oder gestörten Haupt- bzw. Sperrsignal oder
		- am Signal Ne 1 oder
		- am Haupt- bzw. Sperrsignal mit gestörter ETCS-Streckeneinrichtung
	- c) in ETCS-Level 2
		- an Stellen, an denen vor dem Bedienen von "Override", die ETCS-Fahrterlaubnis endete (ETCS-Halt) oder
		- am Signal Ne 14

vorbeifahren können, ohne dass das ETCS-FzG in die ETCS-Betriebsart TR wechselt oder

- d) nach Erhalt eines Befehls "Override" betätigt haben,
	- um z. B. in ETCS-Level 2 die bestehende ETCS-Fahrterlaubnis zu löschen oder
	- da beim Beenden des ETCS-Startlaufs "Start" nicht angeboten wurde.

*Hinweise:*

*"Override" können Sie bereits während der Fahrt bei einer Geschwindigkeit von kleiner/gleich 20 km/h auf Strecken mit ETCS-Level 1 und von kleiner/gleich 40 km/h auf Strecken mit ETCS-Level 2 aktivieren.*

*Ist "Override" bereits aktiv und Sie betätigen "Override" erneut, dann beginnt die Überwachung der Entfernung und Zeit (siehe Absatz (22)) von neuem.*

*Abhängig von der ETCS-Fahrzeugsoftware kann das Symbol auch im ETCS-Level NTC PZB/LZB nach dem Betätigen der Befehlstaste angezeigt werden.*

![](_page_40_Picture_0.jpeg)

![](_page_40_Figure_3.jpeg)

(22) Das Symbol  $\overline{\mathbf{B}}$  erlischt und "Override" ist nicht mehr aktiv, nachdem Sie an einer aus Absatz (21) a) bis c) genannten Stelle vorbeigefahren sind.

**"Override" erlischt**

Unabhängig davon erlischt das Symbol  $\mathbf{B}$  und "Override" ist nicht mehr aktiv

- nach maximal 400 m oder
- nach spätestens 255 s.

In ETCS-Level 0 wird "Override" nur nach Ablauf der Entfernung oder der Zeit gelöscht.

Erlischt das Symbol  $\overline{\theta}$ , bevor Sie an dem im Befehl genannten Signal oder Blockkennzeichen vorbeigefahren sind, ist kein zusätzlicher Befehl zum erneuten Bedienen von "Override" erforderlich.

![](_page_41_Picture_0.jpeg)

## **In Abschnitt 13 "Regelbetrieb" ist der Unterabschnitt "Fahrt in der ETCS-Betriebsart SR" durch den folgenden zu ersetzen:**

## **Fahrt in der ETCS-Betriebsart SR**

**Überwachungsgrößen in der ETCS-Betriebsart SR einblenden**

(23) Nachdem das ETCS-FzG in die ETCS-Betriebsart SR gewechselt ist, müssen Sie die Überwachungsgrößen einblenden (siehe Abschnitt 7 Tabelle 8).

Zum Einblenden der Überwachungsgrößen ist

- beim Softkey-Display der Softkey **2** zu betätigen oder
- beim Touchscreen-Display in den Bereich der Geschwindigkeitsanzeige des MFD zu tippen.

Das ETCS-FzG überwacht die zulässige Geschwindigkeit

- von 20 km/h auf Strecken mit ETCS-Level 1 und
- von 40 km/h auf Strecken mit ETCS-Level 2

oder ggf. eine niedrigere Geschwindigkeit.

*Hinweis:*

*Eine niedrigere Geschwindigkeit wird z. B. angezeigt, wenn die entsprechenden Balisen verlegt sind.*

![](_page_42_Picture_0.jpeg)

![](_page_42_Figure_3.jpeg)

![](_page_42_Figure_4.jpeg)

![](_page_43_Picture_0.jpeg)

## **In Abschnitt 13 "Regelbetrieb" ist der Unterabschnitt "Halt in der ETCS-Betriebsart SR" durch den folgenden zu ersetzen:**

## **Halt in der ETCS-Betriebsart SR**

**Anzeige Sollgeschwindigkeit**

- (24) Die Sollgeschwindigkeit zeigt
	- auf ETCS-Level 1 Strecken weiterhin 20 km/h und
	- auf ETCS-Level 2 Strecken weiterhin 40 km/h

an.

In ETCS-Level 2 kann ca. 100 m vor einem Signal Ne 14 die Sollgeschwindigkeit auf 20 km/h reduziert werden.

In Abschnitt 13 "Regelbetrieb" ist der neue Unterabschnitt **"Wechsel von der ETCS-Betriebsart SR in die ETCS-Betriebsart LS" (nach "Halt in der ETCS-Betriebsart SR") einzufügen:**

## **Wechsel von der ETCS-Betriebsart SR in die ETCS-Betriebsart LS**

**Wechsel in die ETCS-Betriebsart LS**

- (25) Auf Strecken mit ETCS-Level 1 wechselt das ETCS-FzG nach dem Befahren der Balise, die
	- am Vorsignal bzw. alleinstehenden Signal Ne 2,
	- ca. 250 m vor dem Haupt- bzw. Sperrsignal<sup>9</sup> oder Signal Ne 1 oder
	- am Haupt- bzw. Sperrsignal<sup>[9](#page-43-0)</sup> oder Signal Ne 1

<span id="page-43-0"></span>liegt, in die ETCS-Betriebsart LS.

Bestätigen Sie innerhalb von 5 s den Wechsel in die ETCS-Betriebsart LS. Andernfalls leitet das ETCS-FzG eine Zwangsbetriebsbremsung ein, die Sie durch eine nachträgliche Bestätigung aufheben können.

<sup>9</sup> Sperrsignale am Gegengleis in Höhe des Einfahrsignals, Sperrsignale, die Ziel einer Zugfahrt sind und Sperrsignale vor Gruppensignalen.

![](_page_44_Picture_0.jpeg)

## In Abschnitt 14 "Automatischer Levelwechsel" Unterab**schnitt "Automatischer Levelwechsel von ETCS-Level 1 nach ETCS-Level NTC PZB/LZB" ist der Absatz (30) durch den folgenden zu ersetzen:**

(30) Der Levelwechsel von ETCS-Level 1 nach ETCS-Level NTC PZB/LZB findet in der Regel mindestens 330 m vor dem Grenzsignal statt. Abweichend hiervon kann der Levelwechsel am oder nach dem Grenzsignal stattfinden. **Ort**

## In Abschnitt 14 "Automatischer Levelwechsel" Unterab**schnitt "Automatischer Levelwechsel von ETCS-Level 2 nach ETCS-Level 1" ist der Absatz (48) durch den folgenden zu ersetzen:**

(48) Das Symbol  $\overline{m+1}$  kündigt den Levelwechsel ortsabhängig ca. 3000 m vor dem Ort des Levelwechsels an. Zeitgleich wird die Textmeldung "Ende ETCS-Level 2" angezeigt.

Die ETCS-Zentrale sendet, abhängig von der ETCS-Streckensoftware, ggf. folgende Textmeldungen:

- "Maximal ... km/h über Zuglänge einhalten!", wenn eine Geschwindigkeitsrestriktion vor dem Ort des Levelwechsels endet oder
- "Maximal ... km/h weiterhin einhalten!" oder "Maximal … km/h bis Ende Lfst einhalten!", wenn eine Geschwindigkeitsrestriktion am bzw. nach dem Ort des Levelwechsels endet.

## **In Abschnitt 14 "Automatischer Levelwechsel" Unterabschnitt "Automatischer Levelwechsel von ETCS-Level 2 nach ETCS-Level 1" ist der Absatz (52) durch den folgenden zu ersetzen:**

(52) Bei einer Zugfahrt mit besonderem Auftrag ist beim Vorbeifahren am Grenzsignal<sup>10</sup> "Override" zu betätigen.

Das ETCS-FzG verbleibt nach Vorbeifahrt am Grenzsignal in ETCS-Level 2 in der ETCS-Betriebsart SR. Der automatische Levelwechsel nach ETCS-Level 1 in die ETCS-Betriebsart LS findet erst an einer nachfolgenden Balise statt.

**Zugfahrt mit besonderem Auftrag**

**Ankündigung**

<sup>&</sup>lt;sup>10</sup> Nur, wenn das Grenzsignal ein Hauptsignal ist.

![](_page_45_Picture_0.jpeg)

## In Abschnitt 19 "Unregelmäßigkeiten im Betrieb" Unterab**schnitt "ETCS-Betriebsart PT" ist der Absatz (7) durch den folgenden zu ersetzen:**

**ETCS-Level 2**

(7) Nach dem Betätigen von "Start" in ETCS-Level 2 sendet das ETCS-FzG eine Fahrterlaubnisanfrage an die ETCS-Zentrale.

Die ETCS-Zentrale sendet, abhängig von der ETCS-Streckensoftware,

- a) eine neue ETCS-Fahrterlaubnis in der ETCS-Betriebsart FS oder OS oder
- b) die Textmeldung "Startanfrage von ETCS-Zentrale empfangen", mit der die ETCS-Zentrale anzeigt, dass diese auf die Freigabe des Fahrwegs durch das Stellwerk wartet oder
- c) die Textmeldung
	- "Befehl erforderlich" oder
	- "Befehl für Beginn der Zugfahrt erforderlich",

mit der die ETCS-Zentrale anzeigt, dass diese einen Start mit Befehl in der ETCS-Betriebsart SR erwartet und kündigt die ETCS-Betriebsart SR an.

Im MFD fordert Sie das Symbol in mit einem gelben, blinkenden Rahmen auf, den angekündigten Wechsel in die ETCS-Betriebsart SR zu bestätigen.

Sie dürfen den Wechsel in die ETCS-Betriebsart SR bestätigen.

#### *Hinweise:*

*Mit dem Befehl für die Weiterfahrt ist für den Wechsel in die ETCS-Betriebsart SR kein zusätzlicher Befehl erforderlich. Ist anschließend in der ETCS-Betriebsart SR eine Vorbeifahrt am Signal Ne 14 erforderlich, benötigen Sie einen weiteren Befehl.*

![](_page_46_Picture_0.jpeg)

# **Ril 483.0701A01**

# **1 Textmeldungen auf Strecken mit ETCS-Level 1**

![](_page_46_Picture_215.jpeg)

![](_page_47_Picture_0.jpeg)

![](_page_47_Picture_189.jpeg)

![](_page_48_Picture_0.jpeg)

![](_page_48_Picture_164.jpeg)

![](_page_49_Picture_0.jpeg)

![](_page_49_Picture_171.jpeg)

![](_page_50_Picture_0.jpeg)

![](_page_50_Picture_63.jpeg)

![](_page_51_Picture_0.jpeg)

# **2 Textmeldungen auf Strecken mit ETCS-Level 2**

![](_page_51_Picture_207.jpeg)

![](_page_52_Picture_0.jpeg)

![](_page_52_Picture_281.jpeg)

![](_page_53_Picture_0.jpeg)

![](_page_53_Picture_195.jpeg)

![](_page_54_Picture_0.jpeg)

![](_page_54_Picture_201.jpeg)

![](_page_55_Picture_0.jpeg)

![](_page_55_Picture_167.jpeg)

![](_page_56_Picture_0.jpeg)

![](_page_56_Picture_179.jpeg)

![](_page_57_Picture_0.jpeg)

# **3 Textmeldungen vom ETCS-FzG**

![](_page_57_Picture_221.jpeg)

![](_page_58_Picture_0.jpeg)

![](_page_58_Picture_196.jpeg)

![](_page_59_Picture_0.jpeg)

![](_page_59_Picture_273.jpeg)

![](_page_60_Picture_0.jpeg)

![](_page_60_Picture_196.jpeg)

![](_page_61_Picture_0.jpeg)

![](_page_61_Picture_245.jpeg)

![](_page_62_Picture_0.jpeg)

![](_page_62_Picture_216.jpeg)

![](_page_63_Picture_0.jpeg)

![](_page_63_Picture_224.jpeg)

![](_page_64_Picture_0.jpeg)

# **Ril 483.0701A02**

# **1** Unterschiede zu Abschnitt 7 "Anzeige am **MFD"**

(1) Im Unterabschnitt "Vorschaubereich" (Absatz 22 und 23) ändert sich folgendes:

**Vorschaubereich**

a) Anzeige des Vorschaubereichs

Der Vorschaubereich wird in der ETCS-Betriebsart FS oder nach dem Einblenden der Führungsgrößen/Überwachungsgrößen (siehe Abschnitt 7 Tabelle 8) auch in der ETCS-Betriebsart OS angezeigt.

*Hinweis:*

*Das Symbol zum Ein- oder Ausblenden des Vorschaubereichs ist nicht mehr vorhanden. In der ETCS-Betriebsart FS kann der Vorschaubereichs nicht mehr ausgeblendet werden.*

*wird nicht mehr angezeigt.*

*In der ETCS-Betriebsart FS ist das Ein- oder Ausblenden des Vorschaubereichs nicht mehr möglich.*

- b) Geschwindigkeitsprofil
	- Das Symbol  $\blacktriangle$  kündigt eine Geschwindigkeitserhöhung auf die rechts danebenstehende Geschwindigkeit an.
	- Das Symbol V kündigt eine Geschwindigkeitsverminderung auf die rechts danebenstehende Geschwindigkeit an.

*Hinweis:*

*Das Symbol mit einer links angezeigten Geschwindigkeit von 0 km/h wird nicht mehr angezeigt.*

Das Symbol kündigt die nächste Geschwindigkeitsverminderung auf die rechts danebenstehende Geschwindigkeit an.

*Hinweis:*

*Das Symbol wird grau, wenn die gelbe Linie (Bremseinsatzpunkt) nicht mehr angezeigt wird.*

![](_page_65_Picture_0.jpeg)

c) Bremseinsatzpunkt

Die gelbe Linie zeigt beim Wechsel zu einer neuen niedrigeren Zielgeschwindigkeit den Bremseinsatzpunkt an.

Wenn die gelbe Linie am unteren Rand (= Zugposition) ankommt, unabhängig von der gefahrenen Geschwindigkeit, ist der Bremseinsatzpunkt erreicht und Tachokreis und Zeiger werden gelb. Dies geschieht ca. 4 s vor Anstoß an die Sollbremskurve.

#### *Hinweis:*

*Bei der bisherigen ETCS-Fahrzeugsoftware zeigt die gelbe Linie Folgendes an:*

*Wenn die gelbe Linie am unteren Rand (= Zugposition) ankommt und Sie mit der zulässigen Geschwindigkeit fahren, ist der Bremseinsatzpunkt erreicht und Tachokreis und Zeiger werden gelb. Fahren Sie langsamer, werden der Tachokreis und der Zeiger dementsprechend später gelb. Dies geschieht ca. 4 s vor Anstoß an die Sollbremskurve.*

![](_page_65_Figure_9.jpeg)

![](_page_66_Picture_0.jpeg)

# **2** Unterschiede zu Abschnitt 8 "Zusammenhang **zwischen Bremskurven und Farbdarstellung der Geschwindigkeitsanzeige am MFD"**

- (1) Farbdarstellung beim Wechsel zu einer neuen niedrigeren Zielgeschwindigkeit, die größer als 0 km/h ist:
	- Der Tachokreis bis zur neuen Zielgeschwindigkeit wird grau dargestellt. Der Zeiger und der Tachokreis zwischen der neuen Zielgeschwindigkeit und der Sollgeschwindigkeit werden weiß dargestellt (siehe Bild 18).
	- Der Zeiger und der Tachokreis zwischen der neuen Zielgeschwindigkeit und der Sollgeschwindigkeit werden gelb dargestellt, wenn im Vorschaubereich die gelbe Linie am unteren Rand (= Zugposition) angekommen ist und der Bremseinsatzpunkt erreicht wurde.
- (2) Farbdarstellung beim Wechsel zu einer neuen niedrigeren Zielgeschwindigkeit, die gleich 0 km/h ( $V_{ziel}$  = 0) ist:
	- Der Tachokreis und der Zeiger werden weiß dargestellt.
	- Wird im Vorschaubereich der Bremseinsatzpunkt erreicht, dann werden der Tachokreis und der Zeiger gelb dargestellt.

**einer neuen niedrigeren Zielgeschwindigkeit (V>0)**

**Wechsel zu** 

**Wechsel zu einer neuen niedrigeren Zielgeschwindigkeit (V=0)**

![](_page_66_Figure_12.jpeg)

![](_page_67_Picture_0.jpeg)

**Überwachung der Sollgeschwindigkeit** (3) Bei der Farbdarstellung am Tachokreis wird die Sollgeschwindigkeit (Bild 22 bis 24) weiß und nicht mehr grau angezeigt.

**Bild 3: Grundsätzliche Farbdarstellung des Tachokreises am Beispiel einer Überschreitung der Vsoll**

Zwangsbremsung<br>Zwangsbetriebsbremsung

Warngeschwindigkeit

Sollgeschwindigkeit

![](_page_68_Picture_0.jpeg)

# 3 Unterschiede zu Abschnitt 9 "MFD-Menü**struktur"**

(1) Im Menü "Hauptmenü" (Main) (Bild 26 und Tabelle 12) ist die Unterebene "Radio Data" ergänzt worden, um direkt in das Eingabemenü für die RBC-Kontaktdaten und die Kurzwahlrufnummer zu gelangen.

**Hauptmenü (Main)**

#### *Hinweis:*

*Die Unterebene "Radio Data" ist identisch zur Variante "RBC contact" (siehe Abschnitt 11 Absatz (11)), lediglich die Bezeichnung ist eine andere.*

![](_page_69_Picture_0.jpeg)

![](_page_69_Figure_3.jpeg)

| Menü                     | <b>Unterebene</b>                     | <b>Bedeutung</b>                                                                             |
|--------------------------|---------------------------------------|----------------------------------------------------------------------------------------------|
| Hauptmenü<br><b>Main</b> | <b>Start</b>                          | ETCS-Startlauf abschließen<br>Verlassen der ETCS-Betriebs-<br>art PT nach Erhalt des Befehls |
|                          | Driver ID                             | Eingabemenü "Tf-Nummer"                                                                      |
|                          | Train data                            | Eingabemenü "Zugdaten"                                                                       |
|                          | Level                                 | Auswahlmenü "ETCS-Level"                                                                     |
|                          | Train running number                  | Eingabemenü "Zugnummer"                                                                      |
|                          | Shunting oder<br><b>Exit Shunting</b> | Rangieren anfordern oder<br>Rangieren beenden                                                |
|                          | Non-Leading                           | "Nichtführendes Fahrzeug" ein-<br>stellen                                                    |
|                          | Maintain shunting                     | Rangieren beibehalten (ETCS-<br>Betriebsart PS), abhängig von der<br>ETCS-Fahrzeugsoftware   |
|                          | Radio Data                            | Eingabemenü für RBC-Kontakt-<br>daten und Kurzwahlrufnummer                                  |

**Tabelle 1: Menü "Hauptmenü" (Main) [Touch-screen-Variante]**

![](_page_70_Picture_0.jpeg)

![](_page_70_Figure_3.jpeg)

| Menü              | <b>Unterebene</b>                         | <b>Bedeutung</b>                                                                                    |
|-------------------|-------------------------------------------|----------------------------------------------------------------------------------------------------|
| Hauptmenü<br>Main | $1 - Start$                               | <b>ETCS-Startlauf abschließen</b><br>Verlassen der ETCS-Betriebs-<br>art PT nach Erhalt des Befehls |
|                   | 2 - Driver ID                             | Eingabemenü "Tf-Nummer"                                                                             |
|                   | 3 - Train data                            | Eingabemenü "Zugdaten"                                                                              |
|                   | 5 - Level                                 | Auswahlmenü "ETCS-Level"                                                                            |
|                   | 6 - Train running<br>number               | Eingabemenü "Zugnummer"                                                                             |
|                   | 7 - Shunting oder<br><b>Exit Shunting</b> | Rangieren anfordern oder<br>Rangieren beenden                                                       |
|                   | 8 - Non-Leading                           | "Nichtführendes Fahrzeug" ein-<br>stellen                                                           |
|                   | 9 - Maintain shunting                     | Rangieren beibehalten (ETCS-<br>Betriebsart PS), abhängig von der<br><b>ETCS-Fahrzeugsoftware</b>   |
|                   | 10 - Radio Data                           | Eingabemenü für RBC-Kontakt-<br>daten und Kurzwahlrufnummer                                         |

**Tabelle 2: Menü "Hauptmenü" (Main) [Softkey-Variante]**